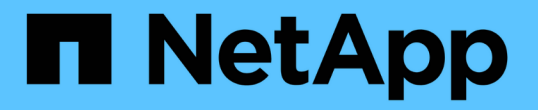

# **SMB** サーバのセキュリティ設定を管理します ONTAP 9

NetApp April 24, 2024

This PDF was generated from https://docs.netapp.com/ja-jp/ontap/smb-admin/authentication-accesssecurity-concept.html on April 24, 2024. Always check docs.netapp.com for the latest.

# 目次

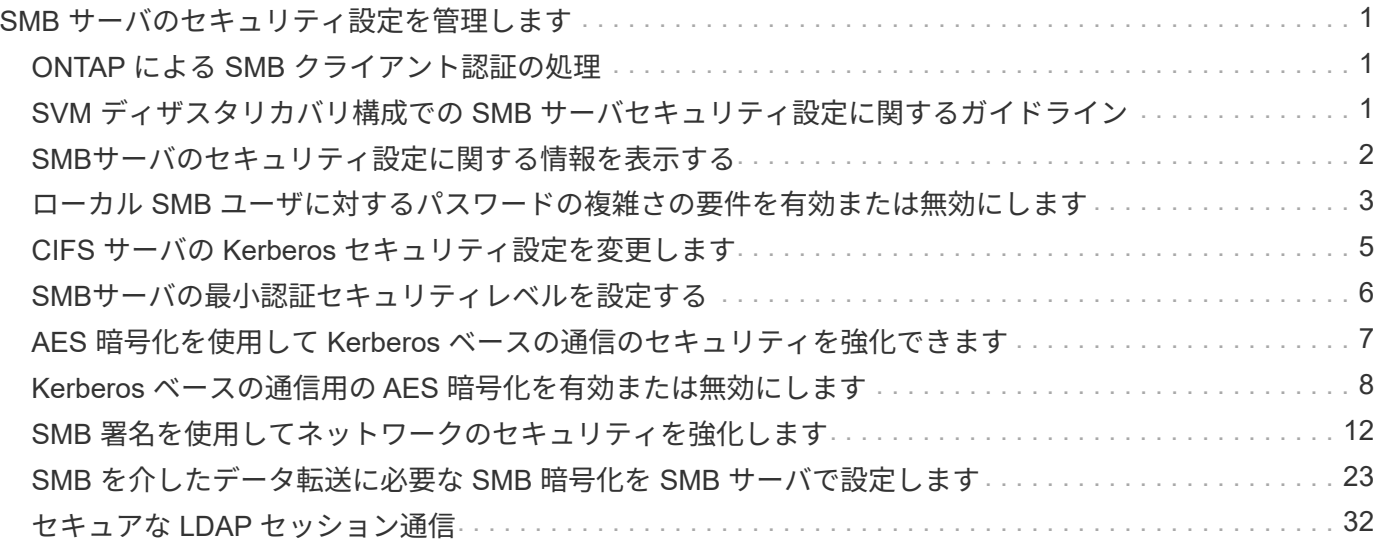

# <span id="page-2-0"></span>**SMB** サーバのセキュリティ設定を管理します

### <span id="page-2-1"></span>**ONTAP** による **SMB** クライアント認証の処理

SMB接続を確立してSVMに格納されているデータにアクセスする前に、ユーザはSMBサ ーバが属しているドメインで認証される必要があります。SMBサーバでは、Kerberos とNTLM(NTLMv1またはNTLMv2)の2つの認証方式がサポートされます。ドメインユ ーザの認証に使用されるデフォルトの方法は Kerberos です。

### **Kerberos** 認証

ONTAP は、許可された SMB セッションの作成時に Kerberos 認証をサポートします。

Kerberos は Active Directory のプライマリ認証サービスです。Kerberos サーバの Kerberos Key Distribution Center ( KDC ;キー配布センター)サービスは、 Active Directory に対してセキュリティプリンシパルに関 する情報の格納や取得を行います。NTLM モデルとは異なり、 SMB サーバなどの別のコンピュータとのセッ ションを確立する Active Directory クライアントは、直接 KDC にアクセスしてセッションのクレデンシャル を取得します。

### **NTLM**認証

NTLM クライアント認証は、パスワードに基づくユーザ固有のシークレットを共有し、チャレンジ - 応答プロ トコルを使用して行われます。

ユーザがローカルのWindowsユーザアカウントを使用してSMB接続を作成した場合、認証はSMBサーバによ ってNTLMv2を使用してローカルに行われます。

### <span id="page-2-2"></span>**SVM** ディザスタリカバリ構成での **SMB** サーバセキュリティ設 定に関するガイドライン

IDが保持されないディザスタリカバリデスティネーションとして設定されたSVMを作成 する前に(を参照) -identity-preserve オプションはに設定されています false (SnapMirror構成の場合)デスティネーションSVMでのSMBサーバセキュリティ設定の 管理方法について理解しておく必要があります。

• デフォルト以外の SMB サーバセキュリティ設定はデスティネーションにレプリケートされません。

デスティネーション SVM 上に SMB サーバを作成した場合、すべての SMB サーバセキュリティ設定はデ フォルト値に設定されます。SVM のディザスタリカバリ先を初期化、更新、再同期した場合、ソース上 の SMB サーバのセキュリティ設定はデスティネーションにレプリケートされません。

• デフォルト以外の SMB サーバセキュリティ設定は手動で設定する必要があります。

ソース SVM 上で SMB サーバセキュリティ設定をデフォルト以外にしている場合、デスティネーション が読み書き可能になったあと( SnapMirror 関係が解除されたあと)にデスティネーション SVM 上で手動 で同じ設定を行う必要があります。

# <span id="page-3-0"></span>**SMB**サーバのセキュリティ設定に関する情報を表示する

Storage Virtual Machine (SVM) 上の SMB サーバセキュリティ設定に関する情報を表 示できます。この情報は、セキュリティ設定が正しいかどうかを確認する際に役立ちま す。

このタスクについて

表示されるセキュリティ設定は、そのオブジェクトのデフォルト値か、 ONTAP CLI または Active Directory グループポリシーオブジェクト( GPO )を使用して設定されたデフォルト以外の値です。

を使用しないでください vserver cifs security show 一部のオプションが無効なため、ワークグルー プモードのSMBサーバに対してコマンドを実行します。

ステップ

1. 次のいずれかを実行します。

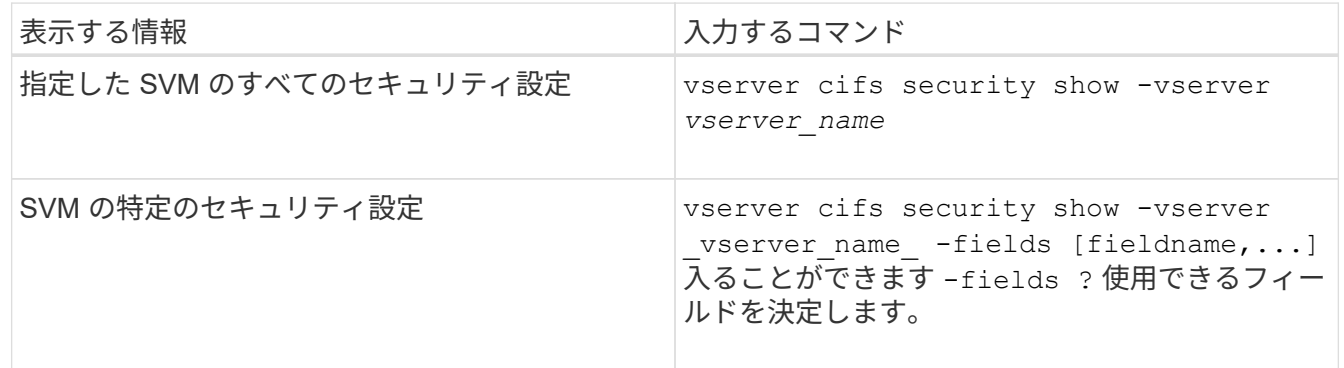

例

次の例は、 SVM vs1 のすべてのセキュリティ設定を表示します。

cluster1::> vserver cifs security show -vserver vs1 Vserver: vs1 Kerberos Clock Skew: 5 minutes Kerberos Ticket Age: 10 hours Kerberos Renewal Age: 7 days Kerberos KDC Timeout: 3 seconds Is Signing Required: false Is Password Complexity Required: true Use start tls For AD LDAP connection: false Is AES Encryption Enabled: false LM Compatibility Level: lm-ntlm-ntlmv2-krb Is SMB Encryption Required: false Client Session Security: none SMB1 Enabled for DC Connections: false SMB2 Enabled for DC Connections: system-default LDAP Referral Enabled For AD LDAP connections: false Use LDAPS for AD LDAP connection: false Encryption is required for DC Connections: false AES session key enabled for NetLogon channel: false Try Channel Binding For AD LDAP Connections: false

表示される設定は、実行中の ONTAP のバージョンによって異なります。

次の例は、 SVM vs1 の Kerberos のクロックスキューを表示します。

```
cluster1::> vserver cifs security show -vserver vs1 -fields kerberos-
clock-skew
              vserver kerberos-clock-skew
              ------- -------------------
              vs1 5
```
関連情報

[GPO](https://docs.netapp.com/ja-jp/ontap/smb-admin/display-gpo-config-task.html) [設定に関する情報を表示します](https://docs.netapp.com/ja-jp/ontap/smb-admin/display-gpo-config-task.html)

## <span id="page-4-0"></span>ローカル **SMB** ユーザに対するパスワードの複雑さの要件を有 効または無効にします

パスワードの複雑さの要件を有効にすると、 Storage Virtual Machine ( SVM ) 上のロ ーカル SMB ユーザに対するセキュリティを強化できます。パスワードの複雑さの要件 はデフォルトでは有効になっています。この機能は、いつでも無効にして再度有効にす ることができます。

作業を開始する前に

CIFS サーバでローカルユーザ、ローカルグループ、およびローカルユーザ認証が有効になっている必要があ ります。

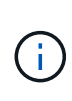

このタスクについて

を使用しないでください vserver cifs security modify 一部のオプションが無効なた め、ワークグループモードのCIFSサーバに対してコマンドを実行します。

手順

1. 次のいずれかを実行します。

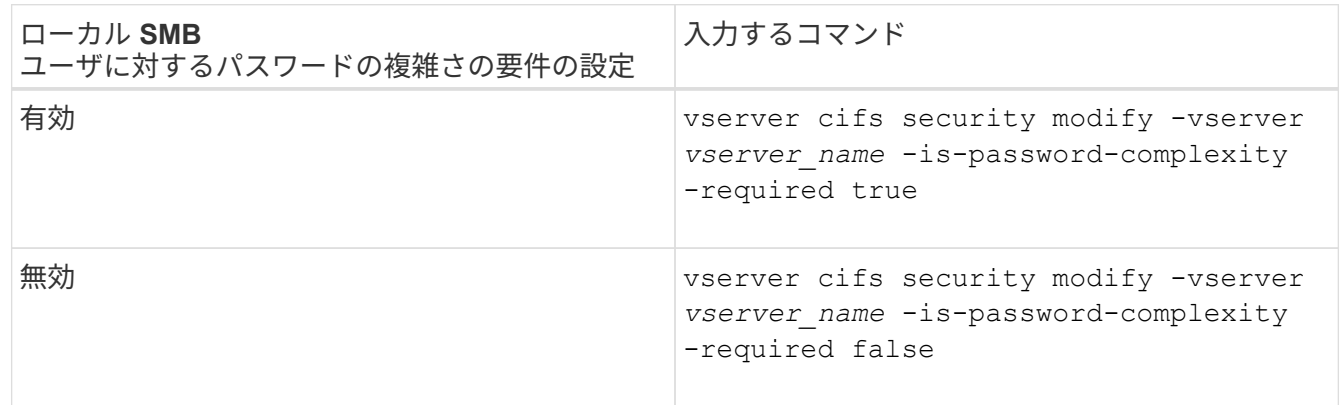

2. パスワードの複雑さの要件に関するセキュリティ設定を確認します。 vserver cifs security show -vserver *vserver\_name*

例

次の例は、 SVM vs1 のローカル SMB ユーザに対してパスワードの複雑さの要件を有効にします。

```
cluster1::> vserver cifs security modify -vserver vs1 -is-password
-complexity-required true
cluster1::> vserver cifs security show -vserver vs1 -fields is-password-
complexity-required
vserver is-password-complexity-required
------- -------------------------------
vs1 true
```
#### 関連情報

[CIFS](#page-3-0) [サーバのセキュリティ設定に関する情報を表示する](#page-3-0)

[ローカルユーザおよびローカルグループを使用した認証と許可](https://docs.netapp.com/ja-jp/ontap/smb-admin/local-users-groups-concepts-concept.html)

[ローカルユーザパスワードの要件](https://docs.netapp.com/ja-jp/ontap/smb-admin/requirements-local-user-passwords-concept.html)

[ローカルユーザのアカウントパスワードを変更しています](https://docs.netapp.com/ja-jp/ontap/smb-admin/change-local-user-account-passwords-task.html)

# <span id="page-6-0"></span>**CIFS** サーバの **Kerberos** セキュリティ設定を変更します

Kerberos クロックスキュー時間の許容最大値、 Kerberos チケットの有効期間、チケッ トの更新日の最大数など、 CIFS サーバの Kerberos セキュリティ設定の一部を変更でき ます。

このタスクについて

を使用したCIFSサーバのKerberos設定の変更 vserver cifs security modify コマンドでは、で指定し た単一のStorage Virtual Machine(SVM)の設定のみを変更できます -vserver パラメータActive Directory の Group Policy Object ( GPO ;グループポリシーオブジェクト)を使用すると、同一の Active Directory ド メインに属するクラスタ上の SVM すべてについて、 Kerberos セキュリティ設定を集中管理できます。

手順

1. 次の操作を 1 つ以上実行します。

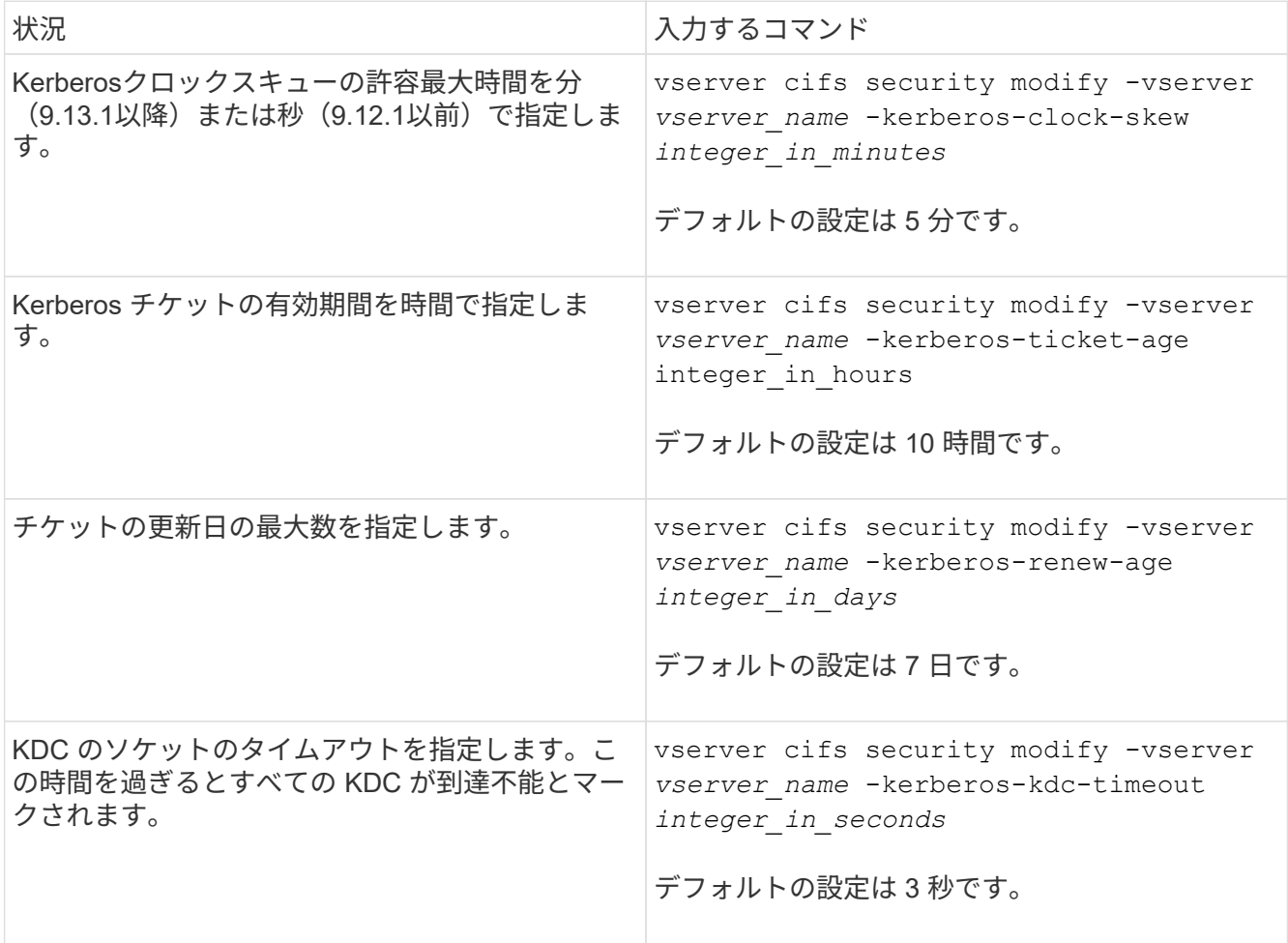

2. Kerberos セキュリティ設定を確認します。

vserver cifs security show -vserver *vserver* name

例

次の例では、 SVM vs1 の Kerberos セキュリティ設定を「 Kerberos Clock Skew 」に 3 分、「 Kerberos Ticket Age 」に 8 時間に変更しています。

```
cluster1::> vserver cifs security modify -vserver vs1 -kerberos-clock-skew
3 -kerberos-ticket-age 8
cluster1::> vserver cifs security show -vserver vs1
Vserver: vs1
                Kerberos Clock Skew: 3 minutes
                Kerberos Ticket Age: 8 hours
               Kerberos Renewal Age: 7 days
                 Kerberos KDC Timeout: 3 seconds
                  Is Signing Required: false
        Is Password Complexity Required: true
  Use start tls For AD LDAP connection: false
             Is AES Encryption Enabled: false
               LM Compatibility Level: lm-ntlm-ntlmv2-krb
            Is SMB Encryption Required: false
```
#### 関連情報

 $(i)$ 

["CIFS](#page-3-0) [サーバのセキュリティ設定に関する情報を表示する](#page-3-0)["](#page-3-0)

["](https://docs.netapp.com/ja-jp/ontap/smb-admin/supported-gpos-concept.html)[サポートされる](https://docs.netapp.com/ja-jp/ontap/smb-admin/supported-gpos-concept.html) [GPO"](https://docs.netapp.com/ja-jp/ontap/smb-admin/supported-gpos-concept.html)

["CIFS](https://docs.netapp.com/ja-jp/ontap/smb-admin/applying-group-policy-objects-concept.html) [サーバ](https://docs.netapp.com/ja-jp/ontap/smb-admin/applying-group-policy-objects-concept.html)[へ](https://docs.netapp.com/ja-jp/ontap/smb-admin/applying-group-policy-objects-concept.html)[のグループポリシーオブジェクトの](https://docs.netapp.com/ja-jp/ontap/smb-admin/applying-group-policy-objects-concept.html)[適](https://docs.netapp.com/ja-jp/ontap/smb-admin/applying-group-policy-objects-concept.html)[用](https://docs.netapp.com/ja-jp/ontap/smb-admin/applying-group-policy-objects-concept.html)["](https://docs.netapp.com/ja-jp/ontap/smb-admin/applying-group-policy-objects-concept.html)

### <span id="page-7-0"></span>**SMB**サーバの最小認証セキュリティレベルを設定する

SMB サーバの *LMCompatibilityLevel* とも呼ばれる SMB サーバの最小セキュリティレベ ルを設定することで、 SMB クライアントアクセスのビジネスセキュリティ要件を満た すことができます。最小セキュリティレベルは、SMBサーバによって許可されるSMBク ライアントからのセキュリティトークンの最小レベルです。

このタスクについて

- ワークグループモードのSMBサーバでは、NTLM認証のみがサポートされます。Kerberos 認証はサポートされません。
- LMCompatibilityLevel は SMB クライアント認証にのみ適用され、 admin 認証には適用され ません。

最低限の認証セキュリティレベルは、サポートされている 4 つのセキュリティレベルのうちの 1 つに設定す ることができます。

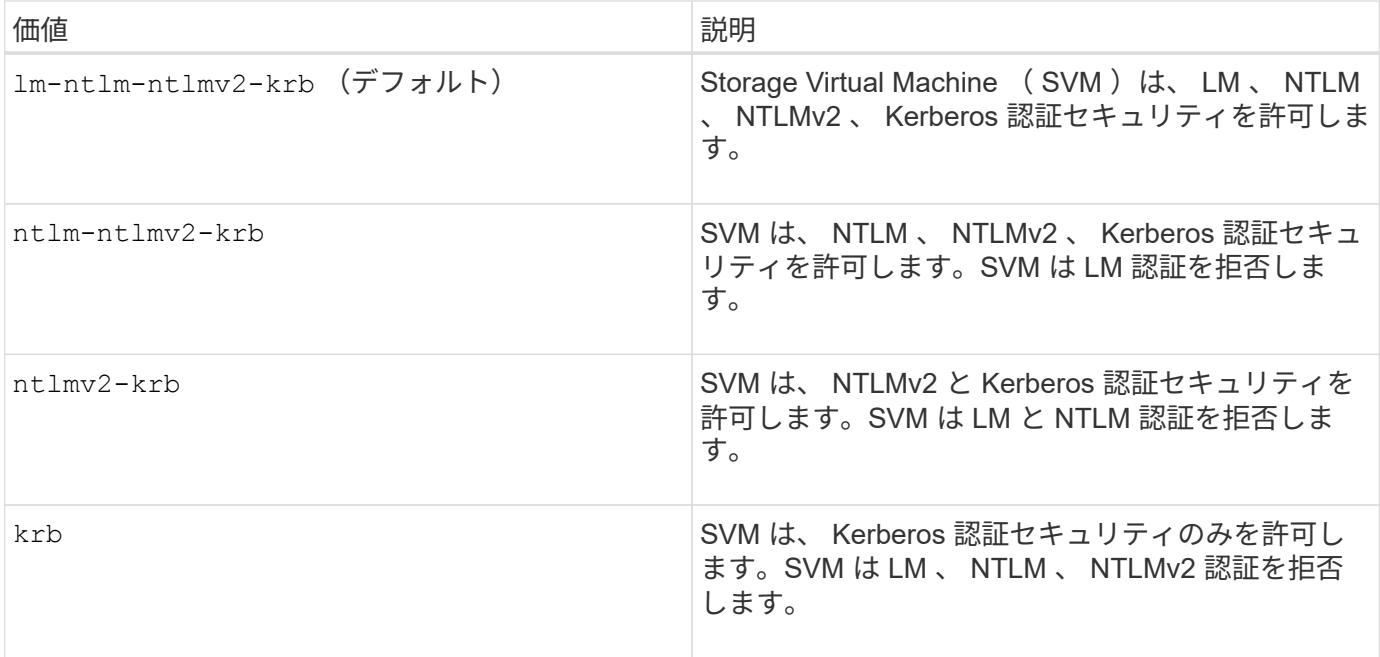

手順

- 1. 最小認証セキュリティレベルを設定します。 vserver cifs security modify -vserver *vserver\_name* -lm-compatibility-level {lm-ntlm-ntlmv2-krb|ntlm-ntlmv2 krb|ntlmv2-krb|krb}
- 2. 認証セキュリティレベルが目的のレベルに設定されていることを確認します。 vserver cifs security show -vserver *vserver* name

#### 関連情報

[Kerberos](#page-9-0) [ベ](#page-9-0)[ースの](#page-9-0)[通信](#page-9-0)[用の](#page-9-0) [AES](#page-9-0) [暗号](#page-9-0)[化を有効または無効にします](#page-9-0)

### <span id="page-8-0"></span>**AES** 暗号化を使用して **Kerberos** ベースの通信のセキュリティ を強化できます

Kerberos ベースの通信による最も強固なセキュリティを実現するために、 AES-256 暗 号化と AES-128 暗号化を SMB サーバで有効にすることができます。デフォルトで は、SVMでのSMBサーバの作成時にAdvanced Encryption Standard (AES) 暗号化は無 効になっています。AES暗号化が提供する強固なセキュリティを活用するには、AES暗 号化を有効にする必要があります。

SMB の Kerberos 関連の通信は、 SVM で SMB サーバを作成する際や、 SMB セッションの設定フェーズで 使用されます。SMB サーバでは、 Kerberos 通信で次の暗号化タイプがサポートされます。

- AES 256
- AES 128
- DES (デス
- RC4-HMAC

Kerberos 通信で最高のセキュリティを持つ暗号化タイプを使用する場合は、 SVM の Kerberos 通信で AES

暗号化を有効にする必要があります。

SMB サーバを作成すると、ドメインコントローラによって Active Directory にコンピュータマシンアカウント が作成されます。この時点で、 KDC は特定のマシンアカウントの暗号化機能を認識するようになります。そ の後、認証時にクライアントがサーバに提示するサービスチケットを暗号化するために、特定の暗号化タイプ が選択されます。

ONTAP 9.12.1以降では、Active Directory (AD) KDCにアドバタイズする暗号化タイプを指定できます。を使 用できます -advertised-enc-types 推奨される暗号化タイプを有効にするオプション。また、弱い暗号 化タイプを無効にする場合にも使用できます。方法をご確認ください ["Kerberos](#page-9-0)[ベ](#page-9-0)[ースの](#page-9-0)[通信](#page-9-0)[の](#page-9-0)[暗号](#page-9-0)[化タイプ](#page-9-0) [を有効または無効にします](#page-9-0)["](#page-9-0)。

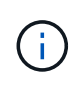

SMB 3.0 で利用可能な Intel AES New Instructions ( Intel AES NI )は AES アルゴリズムの改 良版で、サポート対象のプロセッサファミリーでのデータ暗号化処理を高速化します。 SMB 3.1.1 以降では、 SMB 暗号化で使用されるハッシュアルゴリズムとして AES-128-CCM に代わ って AES-128-GCM が使用されます。

関連情報

[CIFS](#page-6-0) [サーバの](#page-6-0) [Kerberos](#page-6-0) [セキュリティ設定の変更](#page-6-0)

### <span id="page-9-0"></span>**Kerberos** ベースの通信用の **AES** 暗号化を有効または無効にし ます

Kerberosベースの通信で最も強力なセキュリティを活用するには、SMBサーバでAES-256暗号化とAES-128暗号化を使用する必要があります。ONTAP 9.13.1以降では、AES 暗号化がデフォルトで有効になります。 Active Directory ( AD ) KDC との Kerberos ベースの通信に AES 暗号化タイプを SMB サーバで選択したくない場合は、 AES 暗号 化を無効にすることができます。

AES暗号化がデフォルトで有効になっているかどうか、および暗号化タイプを指定できるかどうか は、ONTAPのバージョンによって異なります。

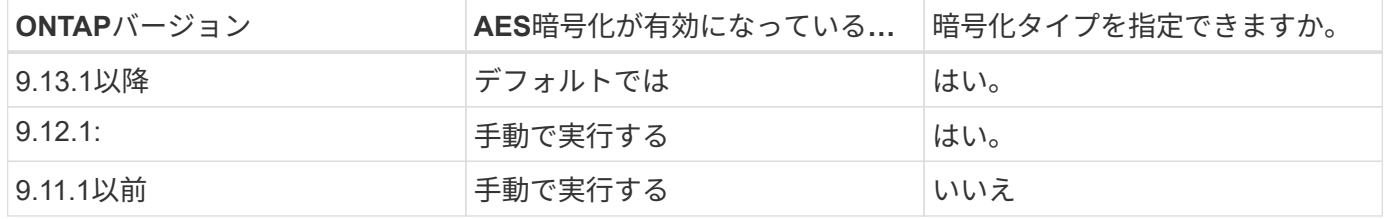

ONTAP 9.12.1以降では、を使用してAES暗号化を有効または無効にします -advertised-enc-types オプ ション。AD KDCにアドバタイズする暗号化タイプを指定できます。デフォルト設定はです rc4 および des` ただし、AESタイプを指定すると、AES暗号化が有効になります。オプションを使用して、弱いRC4暗号化タ イプとDES暗号化タイプを明示的に無効にすることもできます。ONTAP 9.11.1以前では、 `-is-aesencryption-enabled AES暗号化を有効または無効にするオプションを指定できません。また、暗号化タイ プは指定できません。

セキュリティを強化するため、 Storage Virtual Machine (SVM) は AES セキュリティオプションが変更さ れるたびに、 AD 内のマシンアカウントのパスワードを変更します。パスワードの変更には、マシンアカウン トが含まれる組織単位( OU )の管理 AD クレデンシャルが必要になることがあります。

IDが保持されないディザスタリカバリデスティネーションとしてSVMが設定されている場合(-identity -preserve オプションはに設定されています false SnapMirrorの設定では、デフォルト以外のSMBサーバ セキュリティ設定はデスティネーションにレプリケートされません。ソースSVMでAES暗号化を有効にした 場合は、AES暗号化を手動で有効にする必要があります。

#### **ONTAP 9.12.1**以降

1. 次のいずれかを実行します。

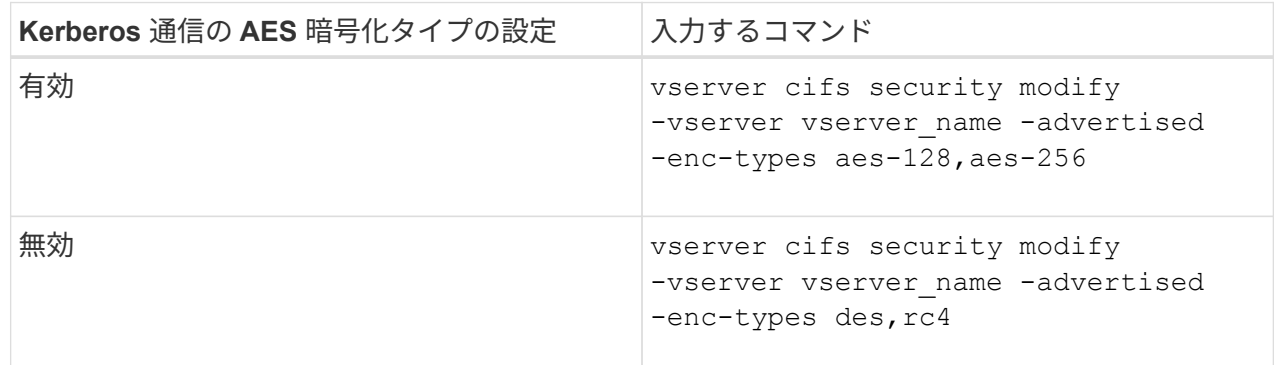

注: -is-aes-encryption-enabled オプションはONTAP 9.12.1では廃止され、以降のリリース では削除される可能性があります。

2. AES暗号化が設定どおり有効または無効になっていることを確認します。 vserver cifs security show -vserver vserver name -fields advertised-enc-types

例

次の例は、SVM vs1のSMBサーバでAES暗号化タイプを有効にします。

cluster1::> vserver cifs security modify -vserver vs1 -advertised-enc -types aes-128,aes-256

cluster1::> vserver cifs security show -vserver vs1 -fields advertisedenc-types

vserver advertised-enc-types -------- ------------------- vs1 aes-128,aes-256

次の例は、SVM vs2のSMBサーバでAES暗号化タイプを有効にします。管理者は、 SMB サーバを含む OU の管理 AD クレデンシャルを入力するように求められます。

```
cluster1::> vserver cifs security modify -vserver vs2 -advertised-enc
-types aes-128,aes-256
Info: In order to enable SMB AES encryption, the password for the SMB
server
machine account must be reset. Enter the username and password for the
SMB domain "EXAMPLE.COM".
Enter your user ID: administrator
Enter your password:
cluster1::> vserver cifs security show -vserver vs2 -fields advertised-
enc-types
vserver advertised-enc-types
-------- --------------------
```

```
ONTAP 9.11.1以前
```
1. 次のいずれかを実行します。

vs2 aes-128,aes-256

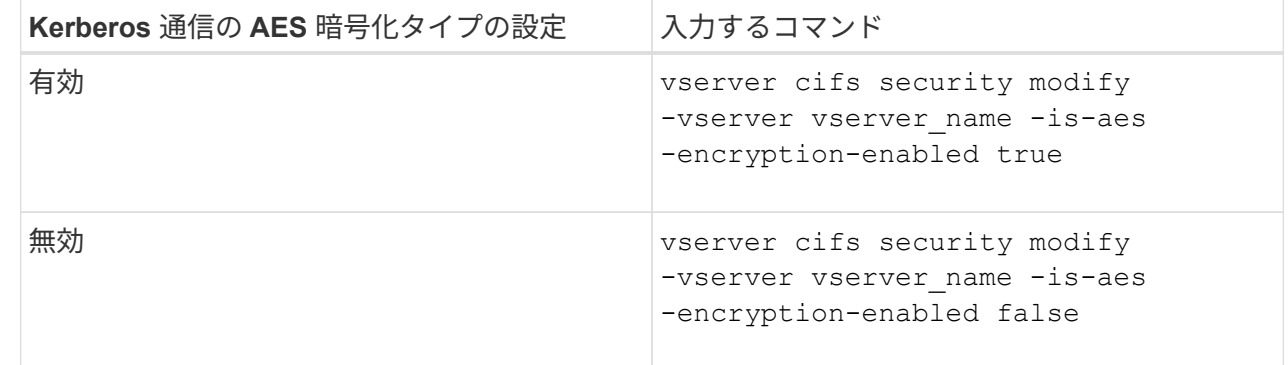

2. AES暗号化が設定どおり有効または無効になっていることを確認します。 vserver cifs security show -vserver vserver name -fields is-aes-encryption-enabled

。 is-aes-encryption-enabled フィールドが表示されます true AES暗号化が有効になってい る場合と false 無効になっている場合。

例

次の例は、SVM vs1のSMBサーバでAES暗号化タイプを有効にします。

```
cluster1::> vserver cifs security modify -vserver vs1 -is-aes
-encryption-enabled true
cluster1::> vserver cifs security show -vserver vs1 -fields is-aes-
encryption-enabled
vserver is-aes-encryption-enabled
              -------- -------------------------
vs1 true
```
次の例は、SVM vs2のSMBサーバでAES暗号化タイプを有効にします。管理者は、 SMB サーバを含む OU の管理 AD クレデンシャルを入力するように求められます。

```
cluster1::> vserver cifs security modify -vserver vs2 -is-aes
-encryption-enabled true
Info: In order to enable SMB AES encryption, the password for the CIFS
server
machine account must be reset. Enter the username and password for the
SMB domain "EXAMPLE.COM".
Enter your user ID: administrator
Enter your password:
cluster1::> vserver cifs security show -vserver vs2 -fields is-aes-
encryption-enabled
vserver is-aes-encryption-enabled
-------- -------------------------
vs2 true
```
## <span id="page-13-0"></span>**SMB** 署名を使用してネットワークのセキュリティを強化します

**SMB** 署名を使用してネットワークセキュリティの概要を強化します

SMB 署名は、リプレイアタックを防止することで、 SMB サーバとクライアント間のネ ットワークトラフィックが危険にさらされることのないようにします。デフォルト ONTAP では、クライアントから要求されたときに SMB 署名がサポートされます。スト レージ管理者は、必要に応じて、 SMB 署名を必須にするように SMB サーバを設定でき ます。

**SMB** 署名ポリシーが **CIFS** サーバとの通信に与える影響

CIFS サーバの SMB 署名セキュリティ設定に加えて、クライアントと CIFS サーバ間の 通信のデジタル署名を制御する Windows クライアント上の SMB 署名ポリシーが 2 つあ ります。ビジネス要件に合わせて設定を行うことができます。

クライアント SMB ポリシーは、 Microsoft 管理コンソール( MMC )または Active Directory の GPO を使用 して設定した Windows ローカルセキュリティポリシー設定で制御されます。クライアントの SMB 署名とセ キュリティ問題の詳細については、 Microsoft Windows のマニュアルを参照してください。

ここでは、 Microsoft クライアントの 2 つの SMB 署名ポリシーについて説明します。

• Microsoft network client: Digitally sign communications (if server agrees)

この設定は、クライアントの SMB 署名機能を有効にするかどうかを制御します。デフォルトでは有効に なっています。この設定をクライアントで無効にすると、クライアントの CIFS サーバとの通信は、 CIFS サーバ上の SMB 署名の設定によって異なります。

• Microsoft network client: Digitally sign communications (always)

この設定は、クライアントがサーバとの通信に SMB 署名を必要とするかどうかを制御します。デフォル トでは無効になっています。この設定がクライアントで無効になっている場合、SMB署名の動作はのポリ シー設定に基づきます Microsoft network client: Digitally sign communications (if server agrees) およびCIFSサーバの設定。

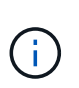

ご使用の環境に、 SMB 署名を必要とするように設定された Windows クライアントが含ま れる場合、 CIFS サーバ上の SMB 署名を有効にする必要があります。有効にしないと、 CIFS サーバはこれらのシステムにデータを提供できません。

クライアントと CIFS サーバの SMB 署名設定の有効な結果は、 SMB セッションで SMB 1.0 が使用されるか SMB 2.x 以降が使用されるかによって異なります。

次の表に、セッションで SMB 1.0 が使用される場合の有効な SMB 署名の動作を示します。

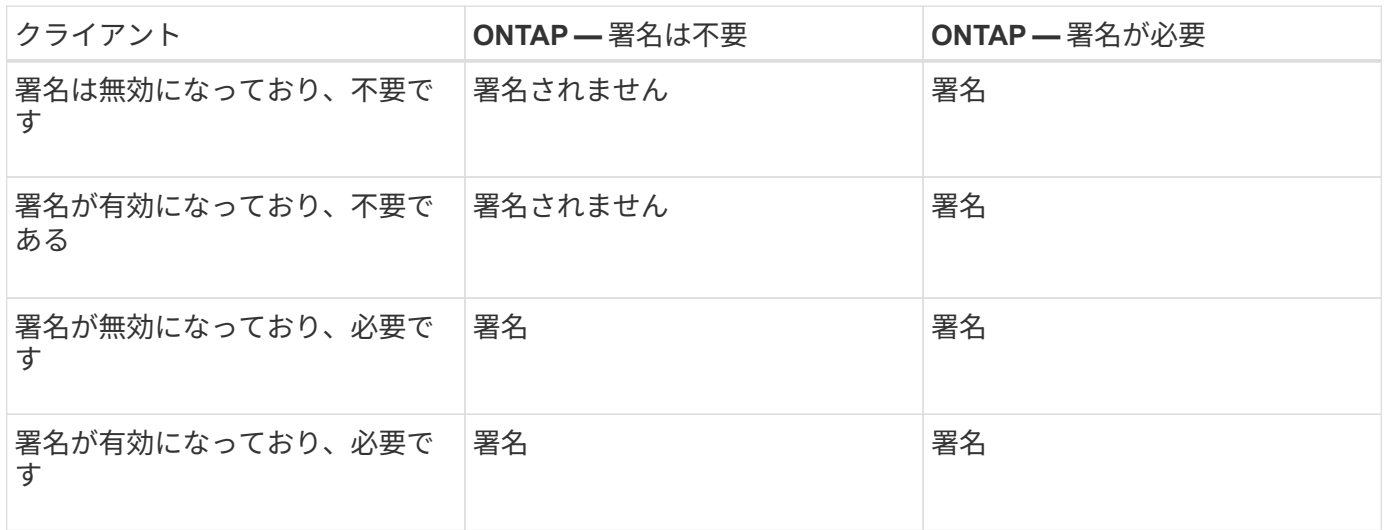

古いバージョンの Windows の SMB 1 クライアントや一部の Windows 以外の SMB 1 クライア ントでは、署名がクライアントでは無効になっていて CIFS サーバでは必要な場合、接続に失 敗することがあります。

次の表に、セッションで SMB 2.x または SMB 3.0 が使用される場合の有効な SMB 署名の動作を示します。

 $\binom{1}{1}$ 

SMB 2.x クライアントと SMB 3.0 クライアントでは、 SMB 署名は常に有効になります。無効 にすることはできません。

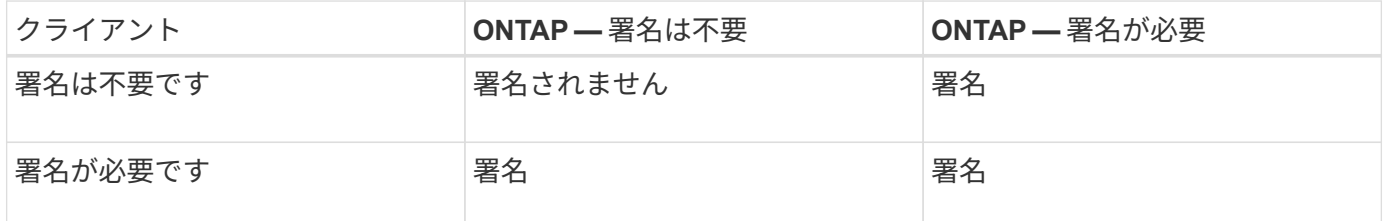

次の表に、 Microsoft クライアントおよびサーバの SMB 署名のデフォルト動作を示します。

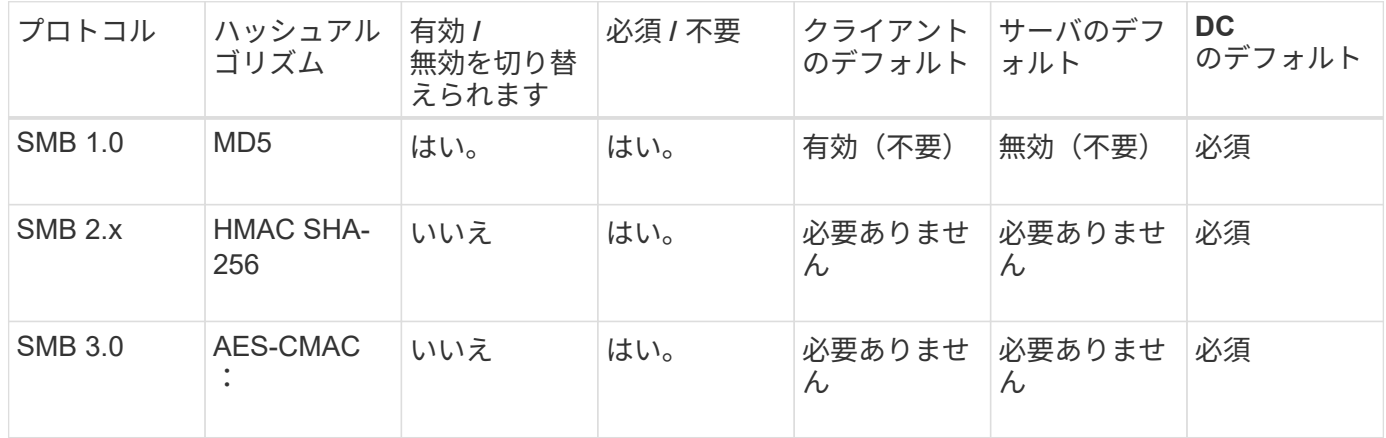

Microsoftではの使用を推奨していません Digitally sign communications (if client agrees) または Digitally sign communications (if server agrees) グループポ リシーの設定。Microsoftでは、の使用も推奨していません EnableSecuritySignature レジ ストリ設定。これらのオプションはSMB 1の動作にのみ影響し、で置き換えることができます Digitally sign communications (always) グループポリシー設定または RequireSecuritySignature レジストリ設定。詳細については、Microsoftのブログを参照 してください。http://blogs.technet.com/b/josebda/archive/2010/12/01/the-basics-of-smbsigning-covering-both-smb1-and-smb2.aspx[The SMB署名の基礎(SMB1とSMB2の両方をカバ  $-$ ) ]

### **SMB** 署名のパフォーマンスへの影響

SMB セッションで SMB 署名を使用すると、 Windows クライアントとのすべての SMB 通信でパフォーマンスが低下し、クライアントとサーバ( SMB サーバを含む SVM を実 行しているクラスタ上のノード)の両方に影響します。

パフォーマンスへの影響は、 CPU 使用率の増加としてクライアントとサーバの両方に表示されますが、ネッ トワークトラフィックの量は変わりません。

 $(i)$ 

パフォーマンスへの影響の程度は、実行している ONTAP 9 のバージョンによって異なります。ONTAP 9.7 以降では、新しい暗号化のオフロードアルゴリズムによって、署名済み SMB トラフィックのパフォーマンス が向上します。SMB 署名オフロードは、 SMB 署名が有効になっている場合にデフォルトで有効になりま す。

SMB 署名のパフォーマンスを向上させるには、 AES-NI オフロード機能が必要です。お使いのプラットフォ ームで AES-NI オフロードがサポートされていることを確認するには、 Hardware Universe ( HWU )を参照 してください。

はるかに高速なGCMアルゴリズムをサポートするSMBバージョン3.11を使用できる場合は、さらにパフォー マンスが向上します。

ネットワーク、 ONTAP 9 のバージョン、 SMB のバージョン、および SVM の実装方法に応じて SMB 署名の パフォーマンスへの影響には幅があるため、影響の程度はご使用のネットワーク環境でのテストによってのみ 検証可能です。

ほとんどの Windows クライアントは、サーバで SMB 署名が有効になっている場合は、 SMB 署名をデフォル トでネゴシエートします。一部の Windows クライアントで SMB 保護が必要で、 SMB 署名がパフォーマンス の問題を引き起こしている場合は、リプレイアタックからの保護を必要としない Windows クライアントに対 して SMB 署名を無効にすることができます。Windows クライアントでの SMB 署名の無効化については、 Microsoft Windows のマニュアルを参照してください。

### **SMB** 署名の設定に関する推奨事項

SMB クライアントと CIFS サーバの間の SMB 署名の動作は、セキュリティ要件に応じ て設定することができます。CIFS サーバでの SMB 署名の設定は、セキュリティ要件の 内容によって異なります。

SMB 署名は、クライアントと CIFS サーバのどちらでも設定できます。SMB 署名を設定する際の推奨事項を 次に示します。

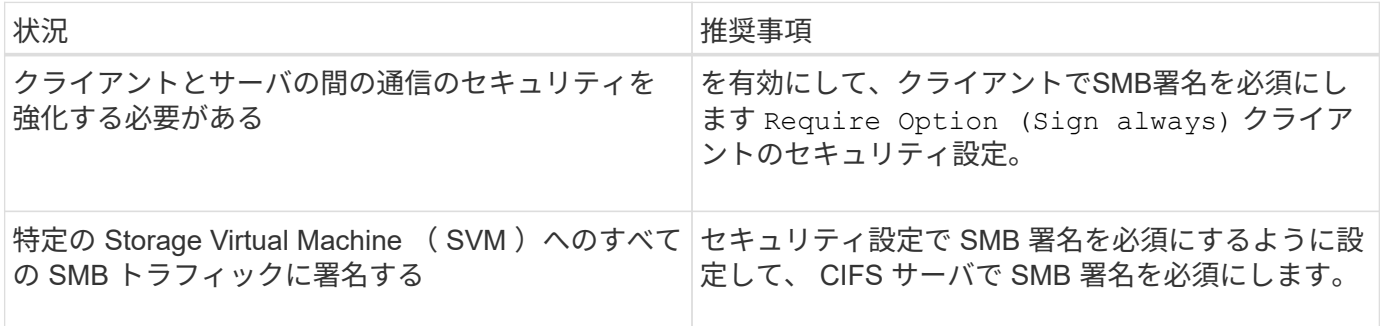

Windows クライアントのセキュリティ設定の詳細については、 Microsoft のマニュアルを参照してください。

複数のデータ **LIF** が設定されている場合の **SMB** 署名に関するガイドライン

SMB サーバで SMB 署名要求を有効または無効にするときは、 SVM に複数のデータ LIF が設定されている場合のガイドラインに注意する必要があります。

SMB サーバを設定する際に、複数のデータ LIF が設定されていることがあります。その場合、DNSサーバに 複数のが含まれています A CIFSサーバのエントリを記録します。SMBサーバホスト名はすべて同じです が、IPアドレスはそれぞれ一意です。たとえば、2つのデータLIFが設定されているSMBサーバのDNSは次の

10.1.1.128 A VS1.IEPUB.LOCAL VS1 10.1.1.129 A VS1.IEPUB.LOCAL VS1

通常の動作では、 SMB 署名要求の設定を変更すると、クライアントからの新しい接続だけが SMB 署名の設 定変更の影響を受けます。ただし、この動作には例外があります。クライアントに共有への既存の接続がある 場合、設定の変更後、クライアントは元の接続を維持しながら同じ共有への新しい接続を作成します。この場 合、新規と既存の SMB 接続の両方で新しい SMB 署名の要件が適用されます。

次の例を考えてみましょう。

- 1. client1は、パスを使用してSMB署名を必要とせずに共有に接続します O:\。
- 2. ストレージ管理者が、 SMB 署名を要求するように SMB サーバの設定を変更したとします。
- 3. client1は、パスを使用してSMB署名要求で同じ共有に接続します S:\ (パスを使用して接続を維持しま  $\sigma$  O:\)  $\sim$
- 4. その結果、両方でデータにアクセスするときにSMB署名が使用されます O:\ および S:\ ドライブ。

受信 **SMB** トラフィックの **SMB** 署名要求を有効または無効にします

SMB メッセージへのクライアントによる署名を強制するには、 SMB 署名要求を有効に します。有効にすると、 ONTAP は有効な署名のある SMB メッセージのみを受け入れま す。SMB 署名を許可するが要求しない場合は、 SMB 署名要求を無効にできます。

このタスクについて

 $(i)$ 

デフォルトでは、 SMB 署名要求は無効になっています。SMB 署名要求はいつでも有効または無効にできま す。

次の状況では、 SMB 署名はデフォルトで無効になりません。

- 1. SMB 署名要求が有効になっており、クラスタが SMB 署名をサポートしていないバージョ ンの ONTAP にリバートされた。
- 2. その後、クラスタが SMB 署名をサポートするバージョンの ONTAP にアップグレードされ た。

このような場合は、サポートされているバージョンの ONTAP で最初に行われた SMB 署名 の設定が、リバートとその後のアップグレードを通して維持されます。

Storage Virtual Machine(SVM)ディザスタリカバリ関係を設定する際にで選択した値 -identity -preserve のオプション snapmirror create コマンドは、デスティネーションSVMにレプリケートされ る設定の詳細を決定します。

を設定した場合は -identity-preserve オプションをに設定します true (ID保持)。SMB署名のセキュ リティ設定がデスティネーションにレプリケートされます。

を設定した場合は -identity-preserve オプションをに設定します false (ID保持なし)。SMB署名のセ キュリティ設定はデスティネーションにレプリケートされません。この場合、デスティネーションの CIFS サ

ーバセキュリティ設定はデフォルト値に設定されます。ソース SVM で SMB 署名要求を有効にしている場 合は、デスティネーション SVM で SMB 署名要求を手動で有効にする必要があります。

手順

1. 次のいずれかを実行します。

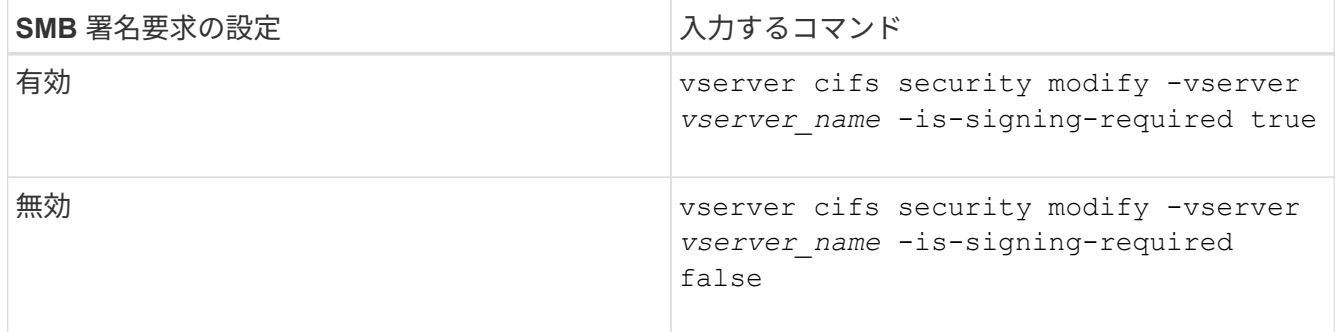

2. での値を確認して、SMB署名要求が有効か無効かを確認します Is Signing Required 次のコマンドの 出力のフィールドは、目的の値に設定されます。 vserver cifs security show -vserver *vserver\_name* -fields is-signing-required

例

次の例は、 SVM vs1 で SMB 署名要求を有効にします。

```
cluster1::> vserver cifs security modify -vserver vs1 -is-signing-required
true
cluster1::> vserver cifs security show -vserver vs1 -fields is-signing-
required
vserver is-signing-required
-------- -------------------
vs1 true
```
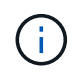

暗号化設定への変更は、新しい接続に対して有効になります。既存の接続は影響を受けませ ん。

<span id="page-18-0"></span>**SMB** セッションが署名されているかどうかを確認します

CIFS サーバで接続中の SMB セッションに関する情報を表示できます。この情報を使用 して、 SMB セッションが署名されているかどうかを確認できます。これは、必要なセ キュリティ設定を使用して SMB クライアントセッションが接続されているかどうかを 確認する場合に役立ちます。

手順

1. 次のいずれかを実行します。

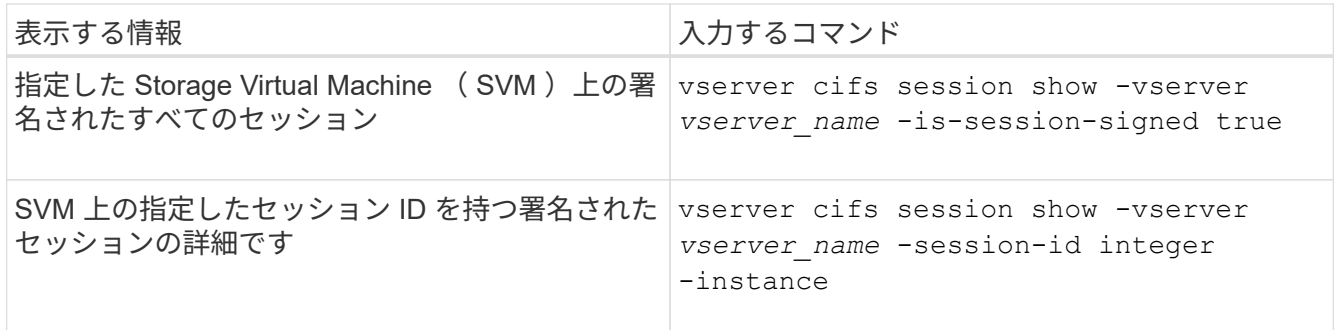

例

次のコマンドを実行すると、 SVM vs1 上の署名されたセッションに関するセッション情報が表示されます。 デフォルトのサマリー出力には ' Is Session Signed 出力フィールドは表示されません

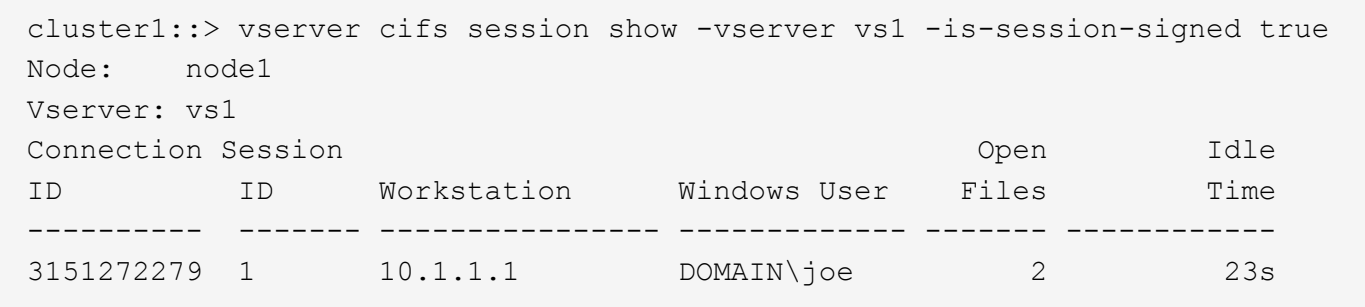

次のコマンドを実行すると、セッション ID 2 の SMB セッションに関する、セッションが署名されているか どうかを含む詳細なセッション情報が表示されます。

cluster1::> vserver cifs session show -vserver vs1 -session-id 2 -instance Node: node1 Vserver: vs1 Session ID: 2 Connection ID: 3151274158 Incoming Data LIF IP Address: 10.2.1.1 Workstation: 10.1.1.2 Authentication Mechanism: Kerberos Windows User: DOMAIN\joe UNIX User: pcuser Open Shares: 1 Open Files: 1 Open Other: 0 Connected Time: 10m 43s Idle Time: 1m 19s Protocol Version: SMB3 Continuously Available: No Is Session Signed: true User Authenticated as: domain-user NetBIOS Name: CIFS\_ALIAS1 SMB Encryption Status: Unencrypted

#### 関連情報

[SMB](#page-20-0) [署名済](#page-20-0)[みセッションの](#page-20-0)[統計](#page-20-0)[の](#page-20-0)[監視](#page-20-0)

<span id="page-20-0"></span>**SMB** 署名済みセッションの統計を監視します

SMB セッションの統計を監視し、確立されたセッションのうち、署名されたセッション と署名されていないセッションを区別できます。

このタスクについて

。 statistics advanced権限レベルでコマンドを実行すると、が表示されます signed sessions 署名済 みSMBセッションの数を監視するために使用できるカウンタ。。 signed\_sessions カウンタには、次の統 計オブジェクトがあります。

- cifs すべてのSMBセッションについてSMB署名を監視できます。
- smb1 SMB 1.0セッションのSMB署名を監視できます。
- smb2 SMB 2.xセッションとSMB 3.0セッションのSMB署名を監視できます。

SMB 3.0の統計はの出力に表示されます smb2 オブジェクト。

署名されたセッションの数をセッションの合計数と比較する場合は、の出力を比較できます signed sessions の出力でカウンタに設定します established sessions カウンタ。

データを取得して表示するには、統計サンプルの収集を開始する必要があります。データ収集を停止しなけれ

ば、サンプルからデータを表示できます。データ収集を停止すると、サンプルが固定された状態になります。 データ収集を停止しないと、以前のクエリとの比較に使用できる更新されたデータを取得できます。この比較 は、傾向を確認するのに役立ちます。

#### 手順

- 1. 権限レベルをadvancedに設定+ set -privilege advanced
- 2. データ収集を開始します:+ statistics start -object {cifs|smb1|smb2} -instance instance -sample-id *sample\_ID* [-node *node\_name*]

指定しない場合は、を実行します -sample-id パラメータを指定すると、サンプルIDが生成され、この サンプルがCLIセッションのデフォルトのサンプルとして定義されます。の値 -sample-id はテキスト文 字列です。同じCLIセッションでこのコマンドを実行する場合に、を指定しないでください -sample-id パラメータを指定すると、前のデフォルトサンプルが上書きされます。

必要に応じて、統計を収集するノードを指定できます。ノードを指定しない場合、サンプルは、クラスタ 内のすべてのノードについて統計情報を収集します。

- 3. を使用します statistics stop サンプルのデータ収集を停止するコマンド。
- 4. SMB 署名統計情報を表示します。

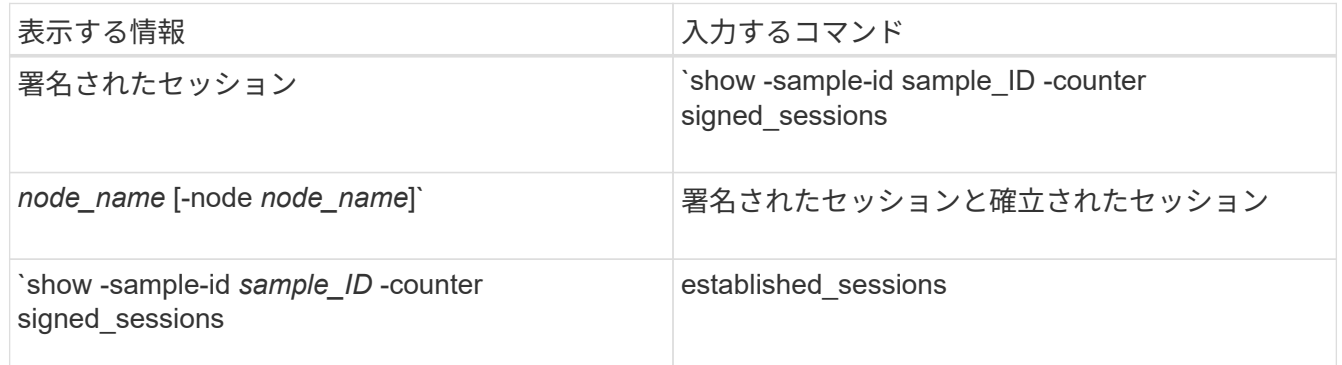

単一のノードの情報のみを表示する場合は、オプションのを指定します -node パラメータ

5. admin権限レベルに戻ります。+ set -privilege admin

次の例では、「 vs1 」という Storage Virtual Machine ( SVM )について、 SMB 2.x と SMB 3.0 のそれ ぞれの署名統計情報を監視する方法を示します。

次のコマンドは、 advanced 権限レベルへの変更を行います。

cluster1::> set -privilege advanced

Warning: These advanced commands are potentially dangerous; use them only when directed to do so by support personnel. Do you want to continue? {y|n}: y

次のコマンドは、新しいサンプルのデータ収集を開始します。

cluster1::\*> statistics start -object smb2 -sample-id smbsigning\_sample -vserver vs1 Statistics collection is being started for Sample-id: smbsigning sample

次のコマンドは、サンプルのデータ収集を停止します。

cluster1::\*> statistics stop -sample-id smbsigning\_sample Statistics collection is being stopped for Sample-id: smbsigning sample

次のコマンドは、ノードが署名した SMB セッションと確立されたセッションをサンプルから表示しま す。

```
cluster1::*> statistics show -sample-id smbsigning_sample -counter
signed_sessions|established_sessions|node_name
Object: smb2
Instance: vs1
Start-time: 2/6/2013 01:00:00
End-time: 2/6/2013 01:03:04
Cluster: cluster1
Counter Value
    -------------------------------- -------------------------
  established sessions 0
  node_name node1 and node1 and node1 and node1 and node1 and node1 and node1 and node1 and node1 and node1 and node1
  signed sessions 0established sessions 1
    node_name node2
  signed sessions 1
  established sessions 0
  node_name node3
  signed sessions 0
  established sessions 0
  node name node name node4
  signed sessions 0
```
次のコマンドでは、ノード 2 が署名した SMB セッションをサンプルから表示します。

```
cluster1::*> statistics show -sample-id smbsigning_sample -counter
signed sessions|node name -node node2
Object: smb2
Instance: vs1
Start-time: 2/6/2013 01:00:00
End-time: 2/6/2013 01:22:43
Cluster: cluster1
Counter Value
     -------------------------------- -------------------------
  node_name node_name node2
  signed sessions 1
```
次のコマンドは、 admin 権限レベルに戻ります。

cluster1::\*> set -privilege admin

関連情報

[SMB](#page-18-0) [セッションが](#page-18-0)[署名](#page-18-0)[されているかどうかの確認](#page-18-0)

["](https://docs.netapp.com/ja-jp/ontap/performance-admin/index.html)[パフォーマンスの](https://docs.netapp.com/ja-jp/ontap/performance-admin/index.html)[監視](https://docs.netapp.com/ja-jp/ontap/performance-admin/index.html)[と管理の](https://docs.netapp.com/ja-jp/ontap/performance-admin/index.html)[概](https://docs.netapp.com/ja-jp/ontap/performance-admin/index.html)[要](https://docs.netapp.com/ja-jp/ontap/performance-admin/index.html)["](https://docs.netapp.com/ja-jp/ontap/performance-admin/index.html)

## <span id="page-24-0"></span>**SMB** を介したデータ転送に必要な **SMB** 暗号化を **SMB** サーバ で設定します

**SMB**暗号化の概要

SMB を介したデータ転送での SMB 暗号化は、 SMB サーバで有効化または無効化でき るセキュリティ強化です。共有プロパティ設定を使用して共有ごとに必要な SMB 暗号 化を設定することもできます。

デフォルトでは、Storage Virtual Machine(SVM)でのSMBサーバの作成時にSMB暗号化は無効になってい ます。SMB 暗号化が提供する高度なセキュリティを活用するには、 SMB 暗号化を有効にする必要がありま す。

暗号化された SMB セッションを作成するには、 SMB クライアントが SMB 暗号化をサポートしている必要 があります。Windows Server 2012 および Windows 8 以降の Windows クライアントでは、 SMB 暗号化がサ ポートされます。

SVM での SMB 暗号化は、次の 2 つの設定によって制御されます。

- SVMの機能を有効にするSMBサーバセキュリティオプション
- 共有ごとにSMB暗号化を設定するSMB共有プロパティ

SVM 上のすべてのデータへのアクセスに暗号化を要求するか、選択した共有のデータにアクセスする場合の みに SMB 暗号化を要求するかを決定できます。SVM レベルの設定は、共有レベルの設定よりも優先されま す。

次の表に示す 2 つの設定の組み合わせを使用すると、効果的な SMB 暗号化設定を行うことができます。

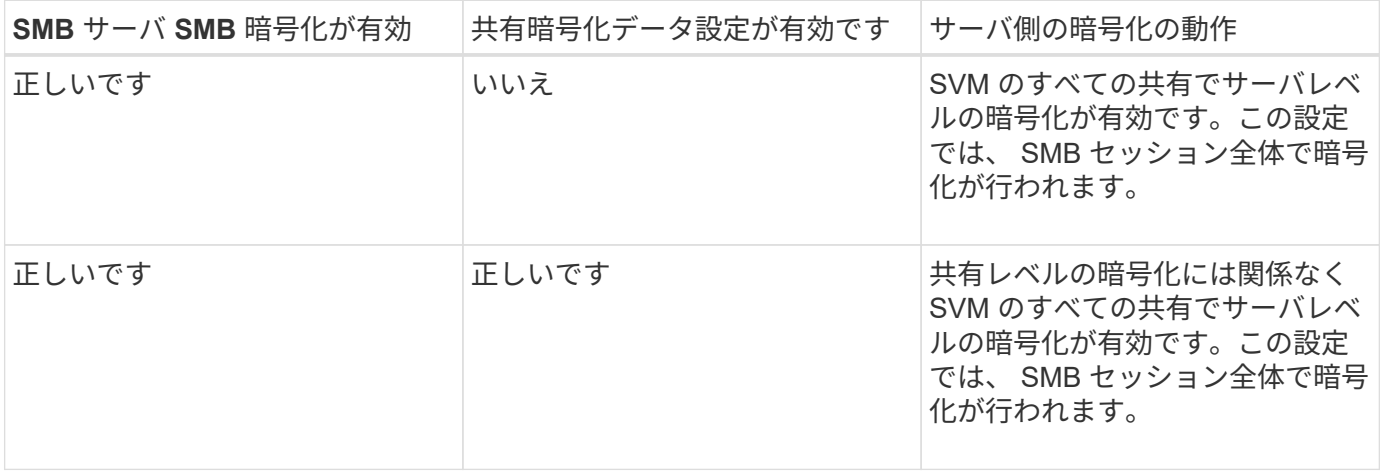

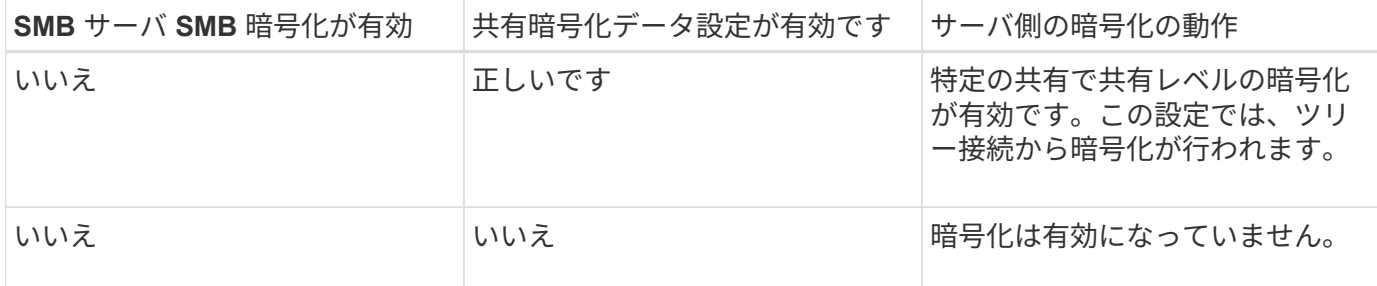

暗号化をサポートしていないSMBクライアントは、暗号化が必要なSMBサーバや共有には接続できません。

暗号化設定への変更は、新しい接続に対して有効になります。既存の接続は影響を受けません。

### **SMB** 暗号化のパフォーマンスへの影響

SMB セッションで SMB 暗号化を使用すると、 Windows クライアントとのすべての SMB 通信でパフォーマンスが低下し、クライアントとサーバ( SMB サーバを含む SVM を実行しているクラスタ上のノード)の両方に影響します。

パフォーマンスへの影響は、 CPU 使用率の増加としてクライアントとサーバの両方に表示されますが、ネッ トワークトラフィックの量は変わりません。

パフォーマンスへの影響の程度は、実行している ONTAP 9 のバージョンによって異なります。ONTAP 9.7 以 降では、新しい暗号化のオフロードアルゴリズムによって、暗号化された SMB トラフィックのパフォーマン スが向上します。SMB 暗号化オフロードは、 SMB 暗号化が有効になっている場合にデフォルトで有効にな ります。

SMB 暗号化のパフォーマンスを高めるには、 AES-NI オフロード機能が必要です。お使いのプラットフォー ムで AES-NI オフロードがサポートされていることを確認するには、 Hardware Universe ( HWU )を参照し てください。

はるかに高速なGCMアルゴリズムをサポートするSMBバージョン3.11を使用できる場合は、さらにパフォー マンスが向上します。

ネットワーク、 ONTAP 9 のバージョン、 SMB のバージョン、および SVM の実装方法に応じて SMB 暗号化 のパフォーマンスへの影響には幅があるため、影響の程度はご使用のネットワーク環境でのテストによっての み検証可能です。

SMB 暗号化は、 SMB サーバではデフォルトで無効になっています。SMB 暗号化は、暗号化を必要とする SMB 共有または SMB サーバでのみ有効にしてください。SMB 暗号化を有効にすると、 ONTAP はすべての 要求に対して要求を復号化して応答を暗号化する必要があります。そのため、 SMB 暗号化は必要な場合にの み有効にしてください。

受信 **SMB** トラフィックの **SMB** 暗号化要求を有効または無効にします

受信 SMB トラフィックに SMB 暗号化を必須にする場合は、 CIFS サーバ上または共有 レベルで有効にすることができます。デフォルトでは、 SMB 暗号化は必須ではありま せん。

このタスクについて

CIFS サーバ上で SMB 暗号化を有効にすることができます。この場合、 CIFS サーバ上のすべての共有が 環境によって暗号化されます。CIFS サーバ上のすべての共有で SMB 暗号化要求を有効にしない場合、また は受信 SMB トラフィックの SMB 暗号化要求を共有ごとに有効にする場合は、 CIFS サーバ上で SMB 暗号化 要求を無効にすることができます。

Storage Virtual Machine(SVM)ディザスタリカバリ関係をセットアップするときににに選択した値 -identity-preserve のオプション snapmirror create コマンドは、デスティネーションSVMにレプリ ケートされる設定の詳細を決定します。

を設定した場合は -identity-preserve オプションをに設定します true (ID保持)では、SMB暗号化の セキュリティ設定がデスティネーションにレプリケートされます。

を設定した場合は -identity-preserve オプションをに設定します false (ID保持なし)。SMB暗号化の セキュリティ設定はデスティネーションにレプリケートされません。この場合、デスティネーションの CIFS サーバセキュリティ設定はデフォルト値に設定されます。ソース SVM で SMB 暗号化を有効にしている場合 は、デスティネーションで CIFS サーバの SMB 暗号化を手動で有効にする必要があります。

手順

1. 次のいずれかを実行します。

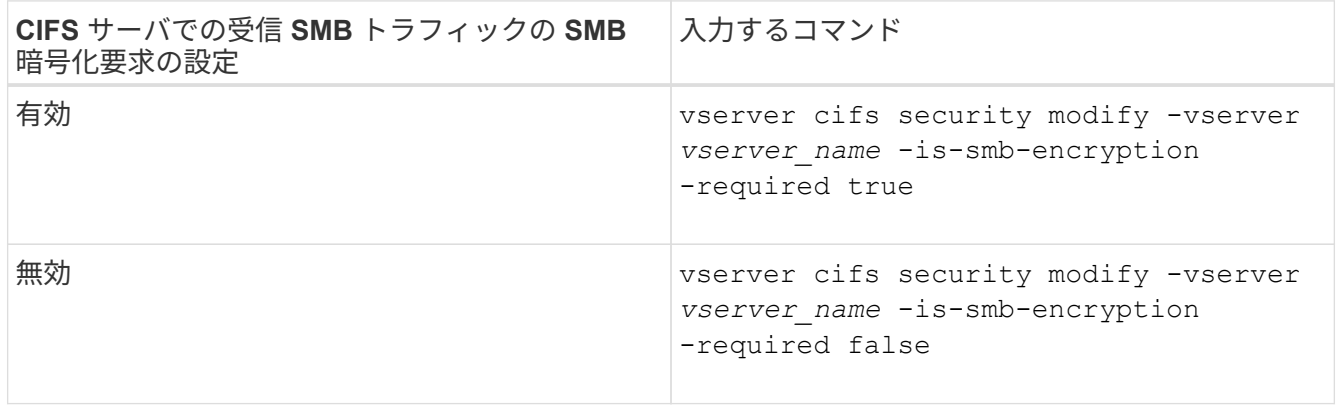

2. CIFSサーバでのSMB暗号化要求が必要に応じて有効または無効になっていることを確認します。 vserver cifs security show -vserver *vserver\_name* -fields is-smb-encryptionrequired

。 is-smb-encryption-required フィールドが表示されます true CIFSサーバおよびでSMB暗号化 要求が有効になっている場合 false 無効になっている場合。

例

次の例は、 SVM vs1 で CIFS サーバの受信 SMB トラフィックの SMB 暗号化要求を有効にします。

```
cluster1::> vserver cifs security modify -vserver vs1 -is-smb-encryption
-required true
cluster1::> vserver cifs security show -vserver vs1 -fields is-smb-
encryption-required
vserver is-smb-encryption-required
-------- -------------------------
vs1 true
```
クライアントが暗号化 **SMB** セッションを使用して接続しているかどうかを確認します

接続中の SMB セッションに関する情報を表示して、クライアントが暗号化された SMB 接続を使用しているかどうかを確認できます。これは、必要なセキュリティ設定を使用 して SMB クライアントセッションが接続されているかどうかを確認する場合に役立ち ます。

このタスクについて

SMB クライアントセッションには、次の 3 つのいずれかの暗号化レベルを設定できます。

• unencrypted

SMB セッションは暗号化されません。Storage Virtual Machine (SVM) レベルの暗号化も共有レベルの 暗号化も設定されません。

• partially-encrypted

ツリー接続が行われると、暗号化が開始されます。共有レベルの暗号化が設定されています。SVM レベ ルの暗号化は有効になりません。

• encrypted

SMB セッションは完全に暗号化されます。SVM レベルの暗号化が有効です。共有レベルの暗号化は、有 効になる場合とならない場合があります。SVM レベルの暗号化設定は、共有レベルの暗号化設定よりも 優先されます。

#### 手順

1. 次のいずれかを実行します。

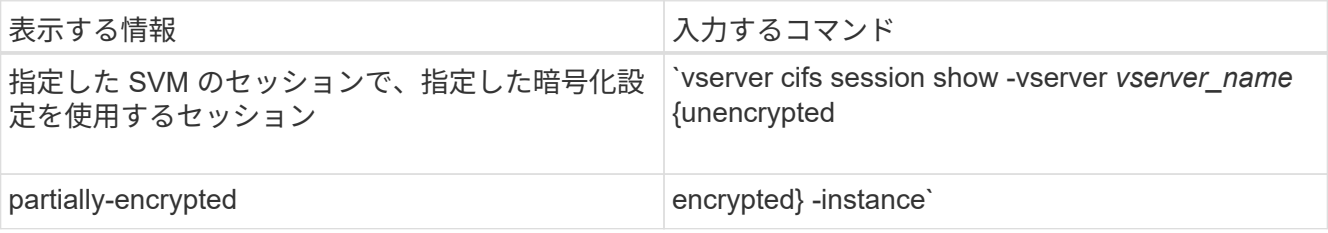

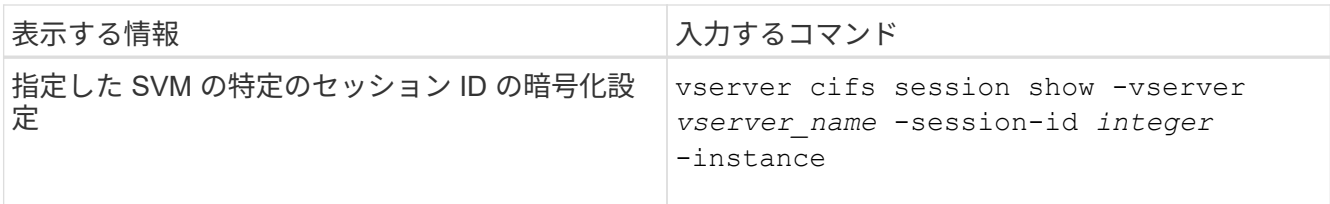

例

次のコマンドを実行すると、セッション ID 2 の SMB セッションに関する、暗号化設定を含む詳細なセッシ ョン情報が表示されます。

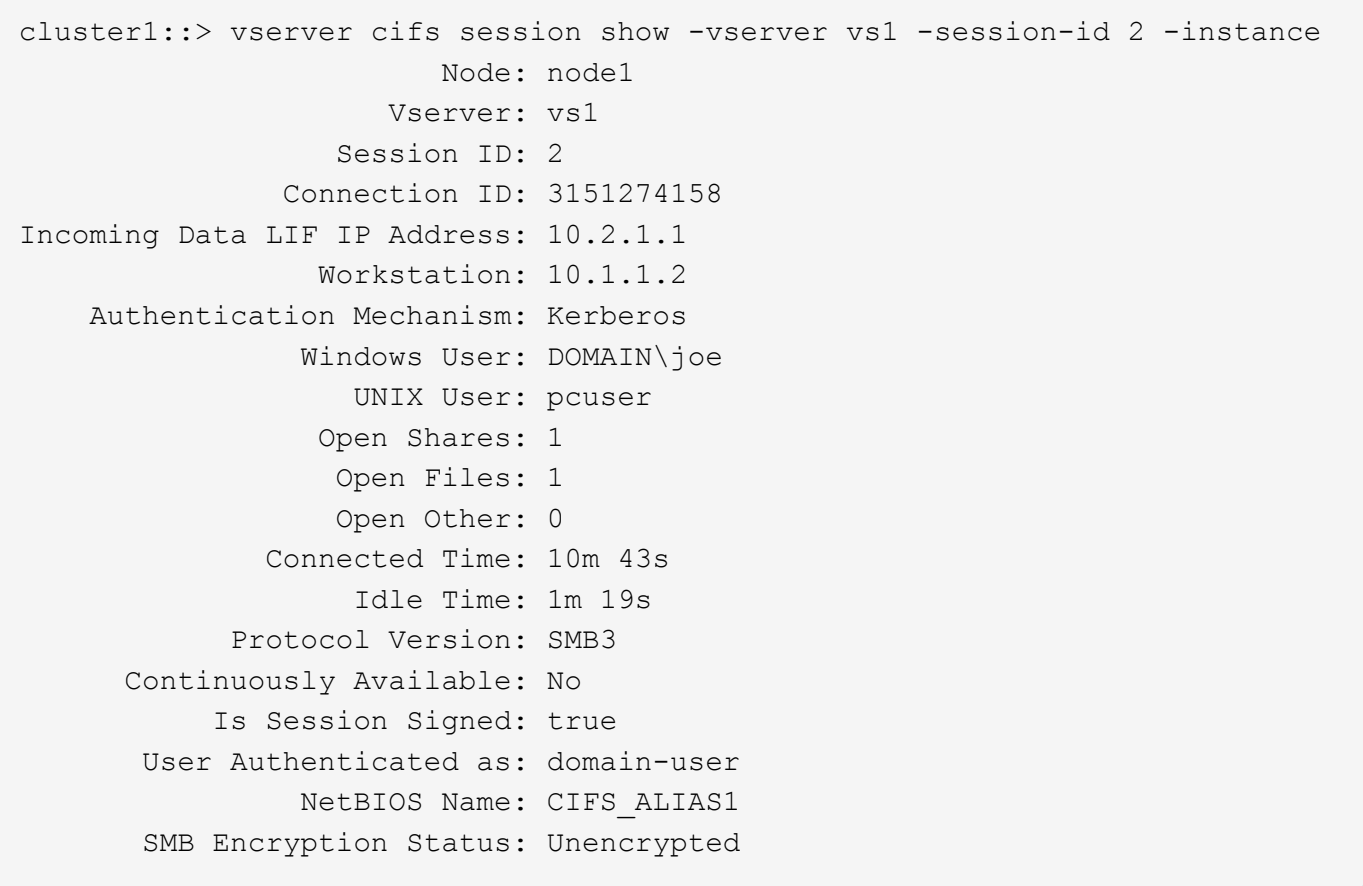

**SMB** 暗号化統計情報を監視する

SMB 暗号化の統計を監視し、確立されたセッションおよび共有接続のうち、暗号化され たものと暗号化されていないものを区別できます。

このタスクについて

。 statistics advanced権限レベルでコマンドを実行すると次のカウンタが表示され、暗号化されたSMBセ ッションおよび共有接続の数を監視できます。

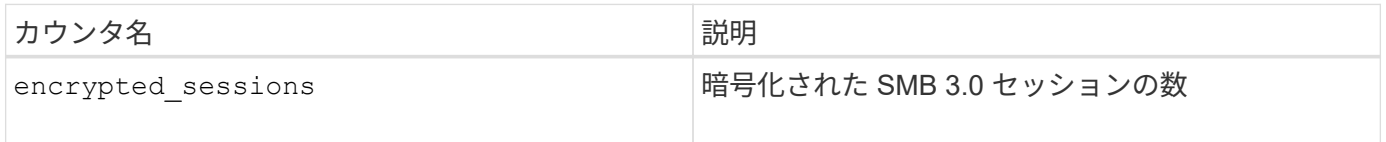

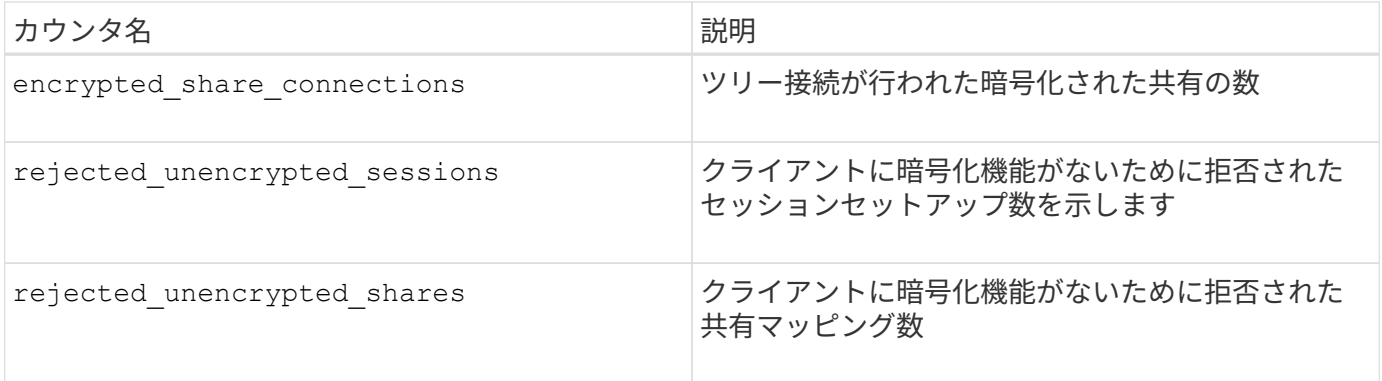

これらのカウンタでは、次の統計オブジェクトを使用できます。

• cifs すべてのSMB 3.0セッションについてSMB暗号化を監視できます。

SMB 3.0の統計はの出力に表示されます cifs オブジェクト。 暗号化されたセッションの数をセッション の合計数と比較する場合は、の出力を比較できます encrypted sessions の出力でカウンタに設定しま す established\_sessions カウンタ。

暗号化された共有接続数を共有接続の合計数と比較する場合は、の出力を比較します encrypted share connections の出力でカウンタに設定します connected shares カウンタ。

- rejected unencrypted sessions SMB暗号化をサポートしていないクライアントから暗号化を必要 とするSMBセッションの確立が試行された回数を示します。
- rejected unencrypted shares SMB暗号化をサポートしていないクライアントから暗号化が必要 なSMB共有への接続が試行された回数を示します。

データを取得して表示するには、統計サンプルの収集を開始する必要があります。データ収集を停止しなけれ ば、サンプルからデータを表示できます。データ収集を停止すると、サンプルが固定された状態になります。 データ収集を停止しないと、以前のクエリとの比較に使用できる更新されたデータを取得できます。この比較 は、傾向を確認するのに役立ちます。

#### 手順

- 1. 権限レベルをadvancedに設定+ set -privilege advanced
- 2. データ収集を開始します:+ statistics start -object {cifs|smb1|smb2} -instance *instance* -sample-id *sample\_ID* [-node *node\_name*]

指定しない場合は、を実行します -sample-id パラメータを指定すると、サンプルIDが生成され、この サンプルがCLIセッションのデフォルトのサンプルとして定義されます。の値 -sample-id はテキスト文 字列です。同じCLIセッションでこのコマンドを実行する場合に、を指定しないでください -sample-id パラメータを指定すると、前のデフォルトサンプルが上書きされます。

必要に応じて、統計を収集するノードを指定できます。ノードを指定しない場合、サンプルは、クラスタ 内のすべてのノードについて統計情報を収集します。

- 3. を使用します statistics stop サンプルのデータ収集を停止するコマンド。
- 4. SMB 暗号化統計情報を表示します。

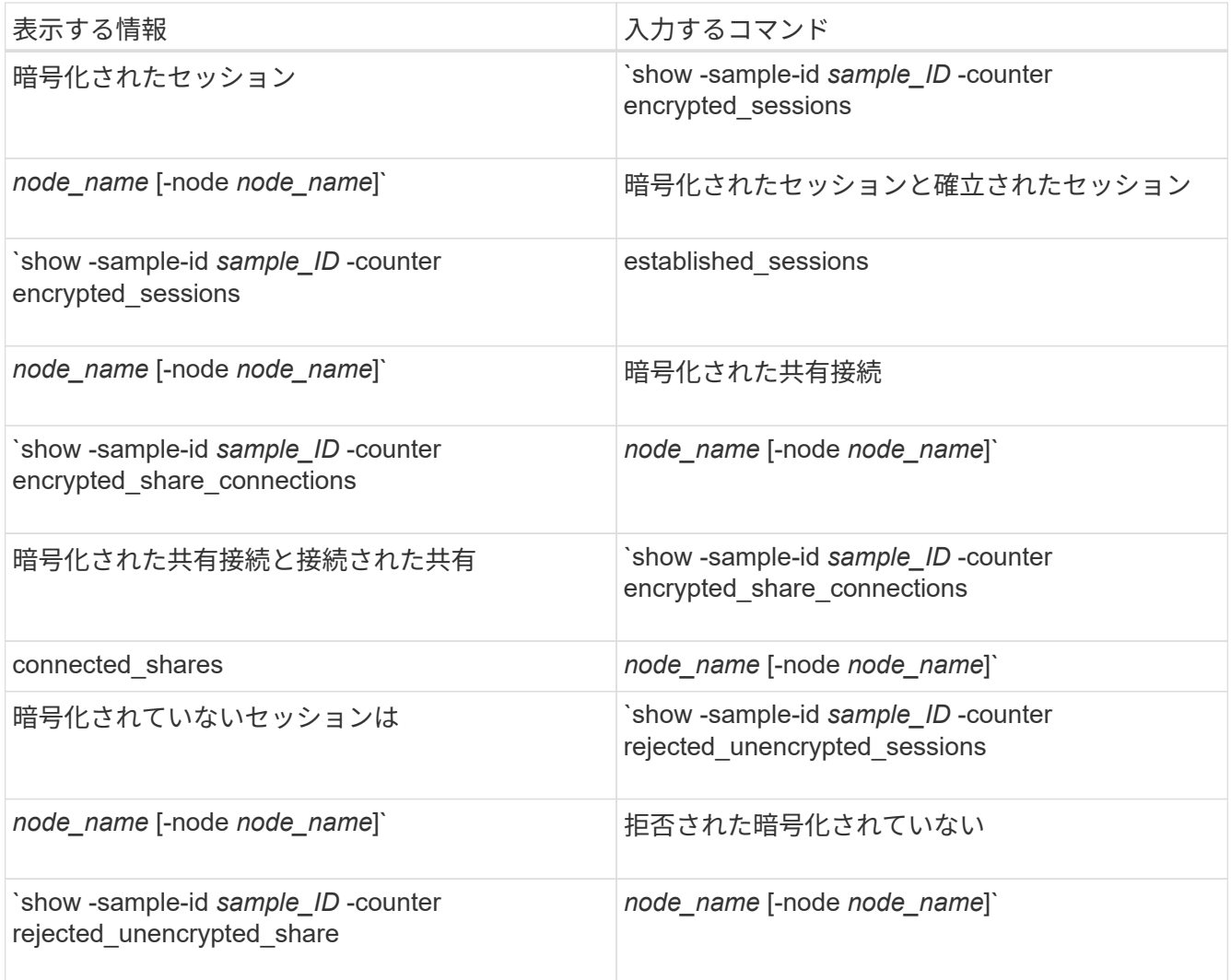

単一のノードの情報のみを表示する場合は、オプションのを指定します -node パラメータ

5. admin権限レベルに戻ります。+ set -privilege admin

次の例は、「 vs1 」という Storage Virtual Machine (SVM) について、 SMB 3.0 の暗号化統計情報を 監視する方法を示します。

次のコマンドは、 advanced 権限レベルへの変更を行います。

cluster1::> set -privilege advanced

Warning: These advanced commands are potentially dangerous; use them only when directed to do so by support personnel. Do you want to continue? {y|n}: y

次のコマンドは、新しいサンプルのデータ収集を開始します。

cluster1::\*> statistics start -object cifs -sample-id smbencryption sample -vserver vs1 Statistics collection is being started for Sample-id: smbencryption\_sample

次のコマンドは、サンプルのデータ収集を停止します。

cluster1::\*> statistics stop -sample-id smbencryption\_sample Statistics collection is being stopped for Sample-id: smbencryption\_sample

次のコマンドは、指定したノードについて、暗号化された SMB セッション数と確立されたセッション数 をサンプルから表示します。

例

cluster2::\*> statistics show -object cifs -counter established sessions|encrypted sessions|node name -node node name Object: cifs Instance: [proto\_ctx:003] Start-time: 4/12/2016 11:17:45 End-time: 4/12/2016 11:21:45 Scope: vsim2 Counter Value ---------------------------- --------------------- established sessions 1 encrypted\_sessions 1 2 entries were displayed

次のコマンドは、指定したノードについて、拒否された暗号化されていない SMB セッション数をサンプ ルから表示します。

clus-2::\*> statistics show -object cifs -counter rejected\_unencrypted\_sessions –node node\_name Object: cifs Instance: [proto\_ctx:003] Start-time: 4/12/2016 11:17:45 End-time: 4/12/2016 11:21:51 Scope: vsim2 Counter Value ---------------------------- --------------------- rejected unencrypted sessions 1

1 entry was displayed.

次のコマンドは、指定したノードについて、接続された SMB 共有数と暗号化された SMB 共有数をサン プルから表示します。

clus-2::\*> statistics show -object cifs -counter connected shares|encrypted share connections|node name -node node name Object: cifs Instance: [proto ctx:003] Start-time: 4/12/2016 10:41:38 End-time: 4/12/2016 10:41:43 Scope: vsim2 Counter Value ---------------------------- --------------------- connected shares 2 encrypted share connections 1 2 entries were displayed.

次のコマンドは、指定したノードについて、拒否された暗号化されていない SMB 共有接続数をサンプル から表示します。

clus-2::\*> statistics show -object cifs -counter rejected\_unencrypted\_shares –node node\_name Object: cifs Instance: [proto ctx:003] Start-time: 4/12/2016 10:41:38 End-time: 4/12/2016 10:42:06 Scope: vsim2 Counter Value -------------------------------- --------------------- rejected unencrypted shares 1 1 entry was displayed.

#### 関連情報

[使用可能な](https://docs.netapp.com/ja-jp/ontap/smb-admin/determine-statistics-objects-counters-available-task.html)[統計](https://docs.netapp.com/ja-jp/ontap/smb-admin/determine-statistics-objects-counters-available-task.html)[オブジェクトと](https://docs.netapp.com/ja-jp/ontap/smb-admin/determine-statistics-objects-counters-available-task.html)[統計](https://docs.netapp.com/ja-jp/ontap/smb-admin/determine-statistics-objects-counters-available-task.html)[カウンタの確認](https://docs.netapp.com/ja-jp/ontap/smb-admin/determine-statistics-objects-counters-available-task.html)

["](https://docs.netapp.com/ja-jp/ontap/performance-admin/index.html)[パフォーマンスの](https://docs.netapp.com/ja-jp/ontap/performance-admin/index.html)[監視](https://docs.netapp.com/ja-jp/ontap/performance-admin/index.html)[と管理の](https://docs.netapp.com/ja-jp/ontap/performance-admin/index.html)[概](https://docs.netapp.com/ja-jp/ontap/performance-admin/index.html)[要](https://docs.netapp.com/ja-jp/ontap/performance-admin/index.html)["](https://docs.netapp.com/ja-jp/ontap/performance-admin/index.html)

## <span id="page-33-0"></span>セキュアな **LDAP** セッション通信

**LDAP** の署名と封印の概念

ONTAP 9 以降では、署名と封印を設定して、 Active Directory (AD) サーバへの照会 に対する LDAP セッションセキュリティを有効にすることができます。Storage Virtual Machine (SVM)の CIFS サーバセキュリティ設定を LDAP サーバの設定に対応する ように設定する必要があります。

署名は、シークレットキーのテクノロジを使用して、 LDAP ペイロードデータの整合性を確認します。封印 は、 LDAP ペイロードデータを暗号化して機密情報がクリアテキストで送信されないようにします。LDAP ト ラフィックについて、署名が必要か、署名と封印が必要か、どちらも必要ないかは、 *ldap Security Level* オプ ションで指定します。デフォルトはです none。

SVMでCIFSトラフィックに対するLDAPの署名と封印が -session-security-for-ad-ldap オプションを に設定します vserver cifs security modify コマンドを実行します

**CIFS** サーバで **LDAP** の署名と封印を有効にする

CIFS サーバで Active Directory LDAP サーバとのセキュアな通信に署名と封印を使用す るためには、 CIFS サーバのセキュリティ設定を変更して LDAP の署名と封印を有効に する必要があります。

作業を開始する前に

AD サーバ管理者に問い合わせて、適切なセキュリティ設定値を決定する必要があります。

手順

1. Active Directory LDAPサーバとのトラフィックの署名と封印を有効にするCIFSサーバのセキュリティ設定 を行います。 vserver cifs security modify -vserver *vserver\_name* -session-security -for-ad-ldap {none|sign|seal}

署名を有効にできます (sign、データ整合性)、署名と封印 (seal、データ整合性と暗号化)、またはど ちらでもない none、署名または封印なし)。デフォルト値はです none。

2. LDAPの署名と封印のセキュリティ設定が正しく設定されていることを確認します。 vserver cifs security show -vserver *vserver* name

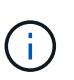

SVMがネームマッピングやその他のUNIX情報(ユーザ、グループ、ネットグループなど) の照会に同じLDAPサーバを使用する場合は、で対応する設定を有効にする必要があります -session-security のオプション vserver services name-service ldap client modify コマンドを実行します

### **LDAP over TLS** を設定する

自己署名ルート **CA** 証明書のコピーをエクスポートします

Active Directory 通信の保護に LDAP over SSL/TLS を使用するには、まず Active Directory 証明書サービスの自己署名ルート CA 証明書のコピーを証明書ファイルにエク スポートし、それを ASCII テキストファイルに変換する必要があります。ONTAP は、

このテキストファイルを使用して証明書を Storage Virtual Machine ( SVM )にイン ストールします。

作業を開始する前に

Active Directory 証明書サービスがすでにインストールされ、 CIFS サーバが属しているドメイン用に設定さ れている必要があります。Active Directory 証明書サービスのインストールと設定の詳細については、 Microsoft TechNet ライブラリを参照してください。

["Microsoft TechNet](http://technet.microsoft.com/en-us/library/) [ライブラリ](http://technet.microsoft.com/en-us/library/)[:](http://technet.microsoft.com/en-us/library/) [technet.microsoft.com"](http://technet.microsoft.com/en-us/library/)

ステップ

1. 内のドメインコントローラのルートCA証明書を取得します .pem テキスト形式。

["Microsoft TechNet](http://technet.microsoft.com/en-us/library/) [ライブラリ](http://technet.microsoft.com/en-us/library/)[:](http://technet.microsoft.com/en-us/library/) [technet.microsoft.com"](http://technet.microsoft.com/en-us/library/)

完了後

SVM に証明書をインストールします。

#### 関連情報

["Microsoft TechNet](http://technet.microsoft.com/library/) [ライブラリ](http://technet.microsoft.com/library/)["](http://technet.microsoft.com/library/)

自己署名ルート **CA** 証明書を **SVM** にインストールします

LDAP サーバにバインドするときに TLS を使用した LDAP 認証が必要な場合は、まず自 己署名ルート CA 証明書を SVM にインストールする必要があります。

このタスクについて

LDAP over TLS が有効な場合、 SVM 上の ONTAP LDAP クライアントでは、 ONTAP 9.0 および 9.1 の破棄 された証明書はサポートされません。

ONTAP 9.2 以降では、 TLS 通信を使用する ONTAP 内のすべてのアプリケーションで、 Online Certificate Status Protocol ( OCSP )を使用してデジタル証明書のステータスを確認できます。OCSP が LDAP over TLS に対して有効になっている場合、失効した証明書は拒否され、接続は失敗します。

手順

- 1. 自己署名ルート CA 証明書をインストールします。
	- a. 証明書のインストールを開始します。 security certificate install -vserver vserver name -type server-ca

コンソール出力に次のメッセージが表示されます。 Please enter Certificate: Press <Enter> when done

- b. 証明書を開きます .pem ファイルテキストエディタを使用して、で始まる行を含めて証明書をコピー します -----BEGIN CERTIFICATE----- で終わる `-----END CERTIFICATE-----`をクリックし、コ マンドプロンプトのあとに証明書を貼り付けます。
- c. 証明書が正しく表示されることを確認します。
- d. Enter キーを押してインストールを完了します。

2. 証明書がインストールされていることを確認します。 security certificate show -vserver *vserver\_name*

サーバで **LDAP over TLS** を有効にします

SMBサーバでActive Directory LDAPサーバとのセキュアな通信にTLSを使用するに は、SMBサーバのセキュリティ設定を変更してLDAP over TLSを有効にする必要があり ます。

ONTAP 9.10.1 以降では、 Active Directory ( AD )とネームサービスの両方の LDAP 接続で、 LDAP チャネ ルバインドがデフォルトでサポートされます。ONTAP は、 Start-TLS または LDAPS が有効で、セッション セキュリティが署名または封印に設定されている場合にのみ、 LDAP 接続でチャネルバインドを試行しま す。ADサーバとのLDAPチャネルバインディングを無効または再度有効にするには、を使用します -try -channel-binding-for-ad-ldap パラメータと vserver cifs security modify コマンドを実行し ます

詳細については、以下を参照してください。

- ["LDAP](https://docs.netapp.com/ja-jp/ontap/nfs-admin/using-ldap-concept.html)[の](https://docs.netapp.com/ja-jp/ontap/nfs-admin/using-ldap-concept.html)[概](https://docs.netapp.com/ja-jp/ontap/nfs-admin/using-ldap-concept.html)[要](https://docs.netapp.com/ja-jp/ontap/nfs-admin/using-ldap-concept.html)["](https://docs.netapp.com/ja-jp/ontap/nfs-admin/using-ldap-concept.html)
- ["2020](https://support.microsoft.com/en-us/topic/2020-ldap-channel-binding-and-ldap-signing-requirements-for-windows-ef185fb8-00f7-167d-744c-f299a66fc00a) [年](https://support.microsoft.com/en-us/topic/2020-ldap-channel-binding-and-ldap-signing-requirements-for-windows-ef185fb8-00f7-167d-744c-f299a66fc00a)[の](https://support.microsoft.com/en-us/topic/2020-ldap-channel-binding-and-ldap-signing-requirements-for-windows-ef185fb8-00f7-167d-744c-f299a66fc00a) [Windows](https://support.microsoft.com/en-us/topic/2020-ldap-channel-binding-and-ldap-signing-requirements-for-windows-ef185fb8-00f7-167d-744c-f299a66fc00a) [向け](https://support.microsoft.com/en-us/topic/2020-ldap-channel-binding-and-ldap-signing-requirements-for-windows-ef185fb8-00f7-167d-744c-f299a66fc00a) [LDAP](https://support.microsoft.com/en-us/topic/2020-ldap-channel-binding-and-ldap-signing-requirements-for-windows-ef185fb8-00f7-167d-744c-f299a66fc00a) [チャネルバインドおよび](https://support.microsoft.com/en-us/topic/2020-ldap-channel-binding-and-ldap-signing-requirements-for-windows-ef185fb8-00f7-167d-744c-f299a66fc00a) [LDAP](https://support.microsoft.com/en-us/topic/2020-ldap-channel-binding-and-ldap-signing-requirements-for-windows-ef185fb8-00f7-167d-744c-f299a66fc00a) [署名](https://support.microsoft.com/en-us/topic/2020-ldap-channel-binding-and-ldap-signing-requirements-for-windows-ef185fb8-00f7-167d-744c-f299a66fc00a)[の要件](https://support.microsoft.com/en-us/topic/2020-ldap-channel-binding-and-ldap-signing-requirements-for-windows-ef185fb8-00f7-167d-744c-f299a66fc00a)["](https://support.microsoft.com/en-us/topic/2020-ldap-channel-binding-and-ldap-signing-requirements-for-windows-ef185fb8-00f7-167d-744c-f299a66fc00a)。

手順

- 1. Active Directory LDAPサーバとのセキュアなLDAP通信を許可するSMBサーバのセキュリティ設定を行い ます。 vserver cifs security modify -vserver *vserver\_name* -use-start-tls-for-ad -ldap true
- 2. LDAP over TLSのセキュリティ設定がに設定されていることを確認します true: vserver cifs security show -vserver *vserver* name

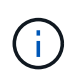

SVMがネームマッピングやその他のUNIX情報(ユーザ、グループ、ネットグループなど) の照会に同じLDAPサーバを使用する場合は、も変更する必要があります -use-start -tls オプションを使用します vserver services name-service ldap client modify コマンドを実行します

Copyright © 2024 NetApp, Inc. All Rights Reserved. Printed in the U.S.このドキュメントは著作権によって保 護されています。著作権所有者の書面による事前承諾がある場合を除き、画像媒体、電子媒体、および写真複 写、記録媒体、テープ媒体、電子検索システムへの組み込みを含む機械媒体など、いかなる形式および方法に よる複製も禁止します。

ネットアップの著作物から派生したソフトウェアは、次に示す使用許諾条項および免責条項の対象となりま す。

このソフトウェアは、ネットアップによって「現状のまま」提供されています。ネットアップは明示的な保 証、または商品性および特定目的に対する適合性の暗示的保証を含み、かつこれに限定されないいかなる暗示 的な保証も行いません。ネットアップは、代替品または代替サービスの調達、使用不能、データ損失、利益損 失、業務中断を含み、かつこれに限定されない、このソフトウェアの使用により生じたすべての直接的損害、 間接的損害、偶発的損害、特別損害、懲罰的損害、必然的損害の発生に対して、損失の発生の可能性が通知さ れていたとしても、その発生理由、根拠とする責任論、契約の有無、厳格責任、不法行為(過失またはそうで ない場合を含む)にかかわらず、一切の責任を負いません。

ネットアップは、ここに記載されているすべての製品に対する変更を随時、予告なく行う権利を保有します。 ネットアップによる明示的な書面による合意がある場合を除き、ここに記載されている製品の使用により生じ る責任および義務に対して、ネットアップは責任を負いません。この製品の使用または購入は、ネットアップ の特許権、商標権、または他の知的所有権に基づくライセンスの供与とはみなされません。

このマニュアルに記載されている製品は、1つ以上の米国特許、その他の国の特許、および出願中の特許によ って保護されている場合があります。

権利の制限について:政府による使用、複製、開示は、DFARS 252.227-7013(2014年2月)およびFAR 5252.227-19(2007年12月)のRights in Technical Data -Noncommercial Items(技術データ - 非商用品目に関 する諸権利)条項の(b)(3)項、に規定された制限が適用されます。

本書に含まれるデータは商用製品および / または商用サービス(FAR 2.101の定義に基づく)に関係し、デー タの所有権はNetApp, Inc.にあります。本契約に基づき提供されるすべてのネットアップの技術データおよび コンピュータ ソフトウェアは、商用目的であり、私費のみで開発されたものです。米国政府は本データに対 し、非独占的かつ移転およびサブライセンス不可で、全世界を対象とする取り消し不能の制限付き使用権を有 し、本データの提供の根拠となった米国政府契約に関連し、当該契約の裏付けとする場合にのみ本データを使 用できます。前述の場合を除き、NetApp, Inc.の書面による許可を事前に得ることなく、本データを使用、開 示、転載、改変するほか、上演または展示することはできません。国防総省にかかる米国政府のデータ使用権 については、DFARS 252.227-7015(b)項(2014年2月)で定められた権利のみが認められます。

#### 商標に関する情報

NetApp、NetAppのロゴ、<http://www.netapp.com/TM>に記載されているマークは、NetApp, Inc.の商標です。そ の他の会社名と製品名は、それを所有する各社の商標である場合があります。